# **1. Schaltlogik Smart Modul**

Das "Schaltlogik Smart Modul" ist ein Modul zur Erweiterung der Schaltlogikfunktionen durch zusätzliche Erfassungs- und Parametriermöglichkeiten:

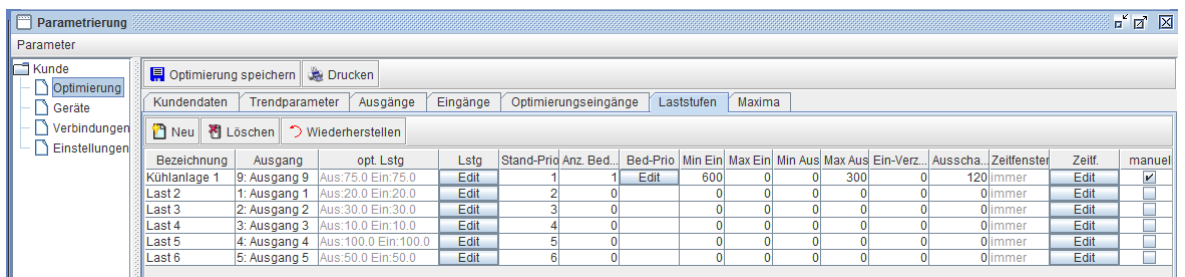

*Abbildung 1) Parametrierung der Laststufen mit Schaltlogik Smart Modul*

# **1.1 optimierbare Leistung**

| opt. Lstg               | Lsta         | s |
|-------------------------|--------------|---|
| Aus: 75.0 Ein: 75.0     | Edit         |   |
| Aus: 20.0 Ein: 20.0     | Edit         |   |
| Aus:30.0 Ein:30.0       | Edit         |   |
| Aus: 10.0 Ein: 10.0     | <b>F</b> dit |   |
| Aus: 100.0 Ein: 10<br>n | Fdit         |   |
| Aus:50.0 Ein:50         | Edit         |   |
|                         |              |   |

*Abbildung 2) Parametrierung der optimierbaren Leistung*

Die Zusatzfunktion erlaubt unterschiedliche Möglichkeiten zur genauen Vorgabe der optimierbaren Leistung der einzelnen Laststufen.

Es wird dabei nach Ausschaltleistung und Einschaltleistung unterschieden. Im Optimierungsprozess wird die Ausschaltleistung berücksichtigt, um bei Schaltbedarf den Schaltzeitpunkt der einzelnen Laststufen zu ermitteln.

Können die Laststufen dann wieder zugeschaltet werden, so erfolgt die Schaltung erst dann, wenn mindestens die Einschaltleistung zur Verfügung steht.

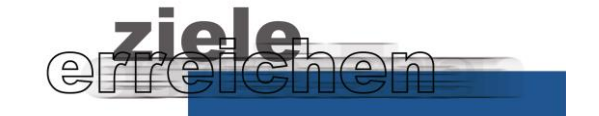

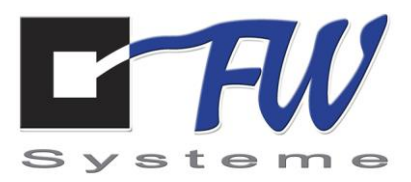

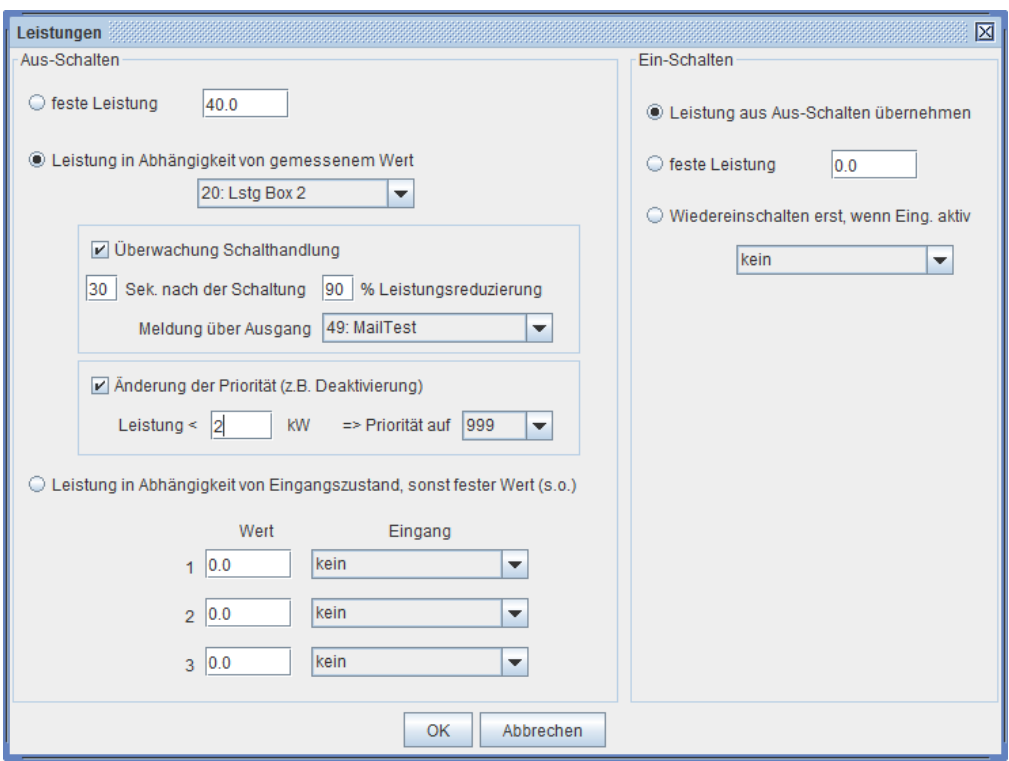

*Abbildung 3) Parametrierung der optimierbaren Leistung*

### **Aus-Schalten**

- *feste Leistung* Wirkleistung in kW, die tatsächlich dem Prozess zur Verfügung steht, als fest vorgegebener Wert. (Standard)
- *Leistung in Abhängigkeit von gemessenem Wert*

Variable optimierbare Leistung, d.h. Online- Erfassung der tatsächlichen Leistung eines Verbrauchers über Impulseingang

Eingabe: **Eingang**, auf dem die Leistung des Verbrauchers erfasst wird

### **Überwachung Schalthandlung**

Anhand der Online-Leistungsmessung besteht hier die Möglichkeit, durch eine Überprüfung der Leistungsreduzierung die durchgeführte Schalthandlung zu überwachen

Eingaben: **<n> Sekunden** nach der Schaltung muss die Leistung um mindestens **<x>** % reduziert sein, anderenfalls wird Ausgang <ausgang> geschaltet/ bzw. Mailausgabe

### ▪ *Änderung der Priorität*

Weiterhin besteht die Möglichkeit, in Abhängigkeit von der aktuellen Leistung die Priorität der Laststufe zu verändern, z.B. um eine Laststufe bei zu geringer Leistung zu deaktivieren

### Eingaben: **Leistungsgrenze** und neue **Priorität**

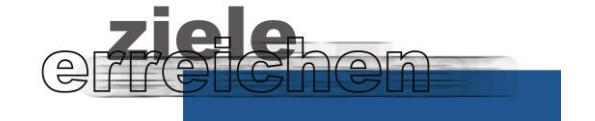

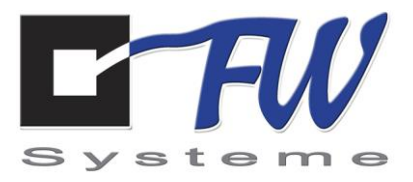

*Leistung in Abhängigkeit von Eingangszustand*

Setzen der Leistung in Abhängigkeit von Rückmeldeeingängen Die Berücksichtigung von bis zu drei Eingangszuständen ist erlaubt. Ist kein Eingang aktiv, so wird der oben definierte feste Wert genommen.

Eingabe: **Wert**, **Eingang**szuordnung

**Ein-Schalten**

**Leistung aus Aus-Schalten übernehmen**

Einschaltleistung = Ausschaltleistung (Normalfall)

*feste Leistung* Setzen einer definierten Einschaltleistung

*Wiedereinschalten erst, wenn Eingang aktiv ist* **Leistung aus Aus-Schalten übernehmen**

Laststufe in Abhängigkeit eines Eingangszustands wieder zuschalten

Eingabe: **Eingang**szuordnung

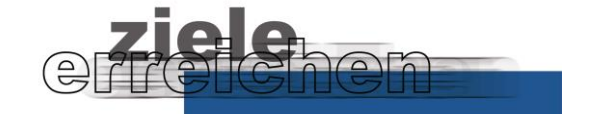

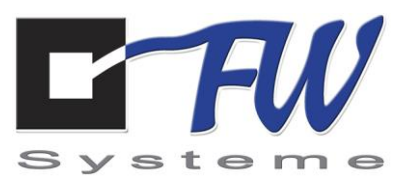

### **1.2 Zeitfenster**

Je Laststufe gibt es die Möglichkeit, ein Zeitfenster zu definieren, in welchem eine Änderung der Priorität erfolgt. So können Verbraucher zu bestimmten Zeiten z.B. aus- oder eingeschaltet werden oder z.B. von der Optimierung ausgeschlossen werden.

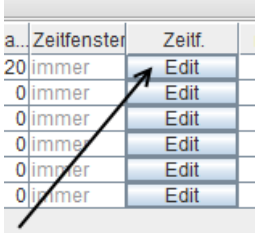

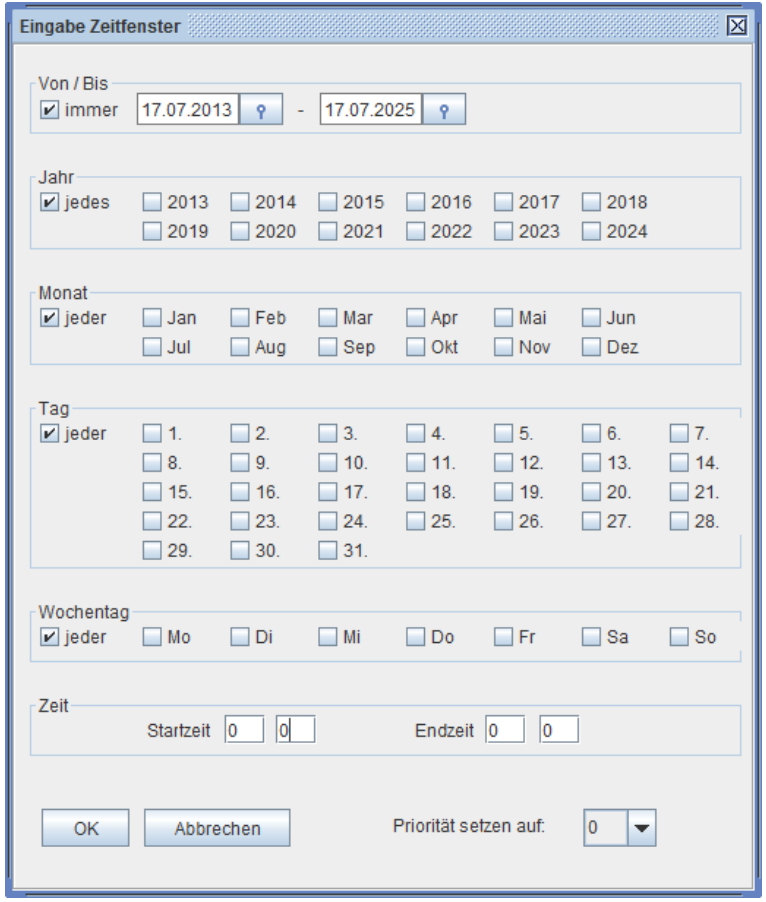

*Abbildung 4) Parametrierung Zeitfenster für Laststufen*

**Priorität setzen auf** über diesen Parameter im Zeitfenster wird gesteuert, welche Aktion für die Laststufe durchgeführt werden soll, wenn das Zeitfenster aktuell ist: 0 - Laststufe AUS 999 - Laststufe EIN, wird nicht in der Optimierung berücksichtigt 1-64 - Änderung der Priorität

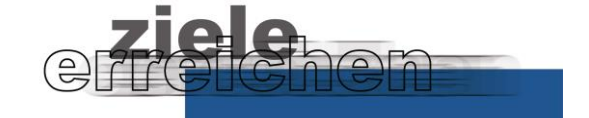

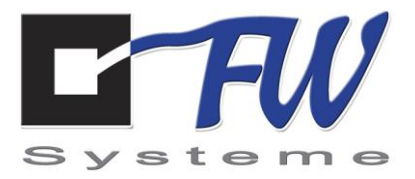

# **2. Maximum Smart Modul**

Das "Maximum Smart Modul" ist ein Modul zur Erweiterung der Maximumverwaltung durch zusätzliche Erfassungs- und Parametriermöglichkeiten:

| Parametrierung                     |                                                     |                |      |          |          |  |                      |                                                                                 |        |               | o" ø<br>区 |
|------------------------------------|-----------------------------------------------------|----------------|------|----------|----------|--|----------------------|---------------------------------------------------------------------------------|--------|---------------|-----------|
| Parameter                          |                                                     |                |      |          |          |  |                      |                                                                                 |        |               |           |
| ll⊟ Kunde<br>Optimierung<br>Geräte | Optimierung speichern be Drucken<br>Kundendaten     | Trendparameter |      | Ausgänge | Eingänge |  | Optimierungseingänge | Laststufen                                                                      | Maxima |               |           |
| Verbindungen<br>Einstellungen      | $P$ Neu<br><sup>利</sup> Löschen<br>Viederherstellen |                |      |          |          |  |                      |                                                                                 |        |               |           |
|                                    | Bezeichnung                                         | Typ            |      |          |          |  |                      | Max-Wert dynamisch zurück nach <x> Monaten Obergrenze % Reduzierung Eingang</x> |        | . Zeitfenster | Zeitf.    |
|                                    | Basismaximum Basiswert                              |                | 5800 |          |          |  | 99999                |                                                                                 |        |               |           |
|                                    | Max Sa / So                                         | Zeitfenster    | 1000 |          |          |  | 99999                |                                                                                 |        | $O$ Sa So /   | Edit      |

*Abbildung 5) Parametrierung der Maxima mit Maximum Smart Modul*

### **2.1 Zeitfenster**

Dieser zusätzliche Typ ermöglicht die Steuerung des Maximums durch die Definition eines Zeitfensters, in welchem das Maximum gültig ist:

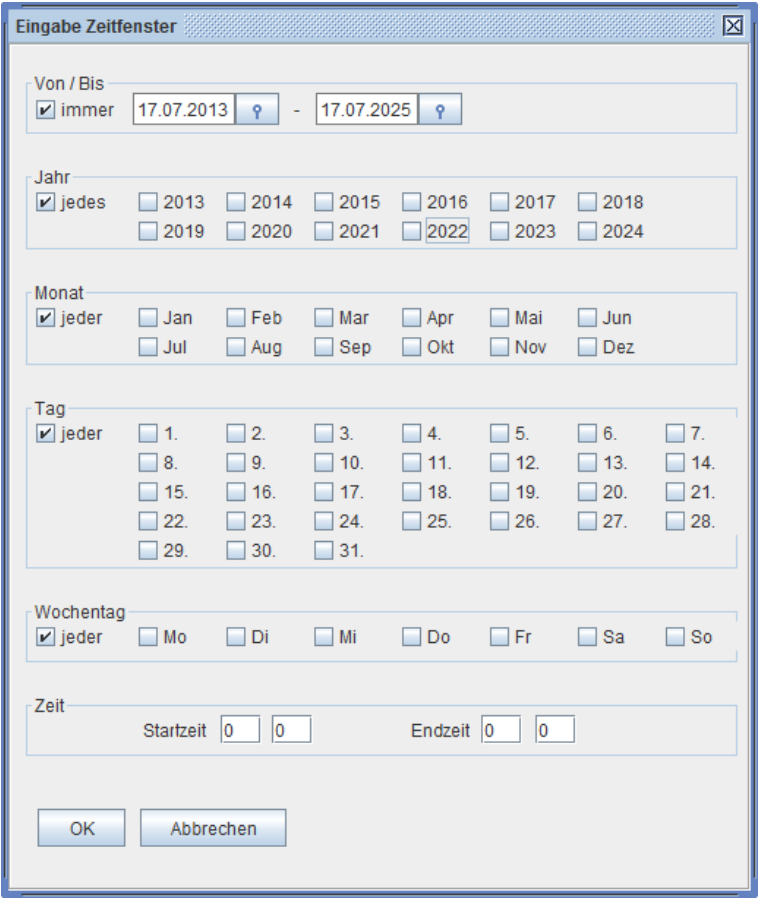

*Abbildung 6) Parametrierung der Zeitfenster für Maximum*

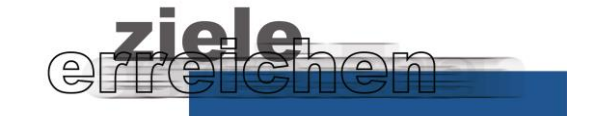

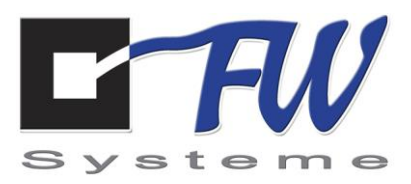

## **2.2 Dynamisches Maximum**

Das Dynamische Maximum ist ein selbstadaptierendes Maximum, d.h. es wird eine automatische Anpassung des Maximums an den tatsächlich innerhalb eines bestimmten Zeitraums erreichten Höchstwert ermöglicht.

Ausgehend von dem vorgegebenen Maximalwert wird über einen Zeitraum von n Monaten (parametrierbar) der Maximumwert automatisch angepasst, sobald das aktuelle eingestellte Maximum überschritten wird.

Ist der Zeitraum abgelaufen, so wird das Maximum wieder auf den Ursprungswert gesetzt.

Dieses Verfahren ermöglicht eine monatsbezogene Abrechnung des Energiebezugs. Weiterhin werden die Schalthandlungen reduziert.

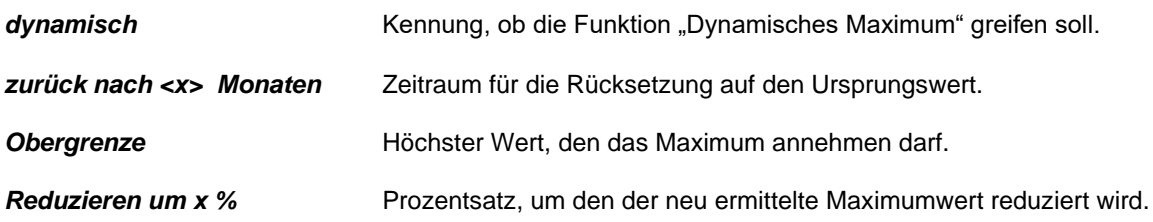

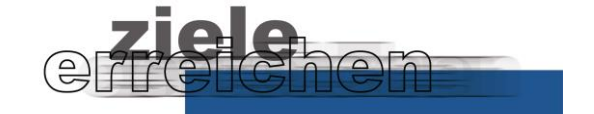

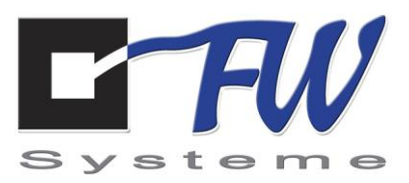

# **3. Ampelregelung**

Durch das Modul Ampelregelung kann PeakControlProfessional in Abhängigkeit vom aktuellen Trendergebnis bis zu fünf unterschiedliche Ampelzustände abbilden und umsetzen.

Die fünf Stati bilden die Relation des Trendwertes zum eingestellten Maximum ab, wobei es möglich ist, Überschreitungen sowie auch Unterschreitungen zu signalisieren. Jeder Ampelzustand ist mit einem Ausgang zu verknüpfen, so dass z.B. entsprechende Schaltungen zur Weiterleitung der Signale erfolgen.

Die Überprüfung der evtl. notwendigen Ampelschaltung erfolgt nach jeder Trendrechnung:

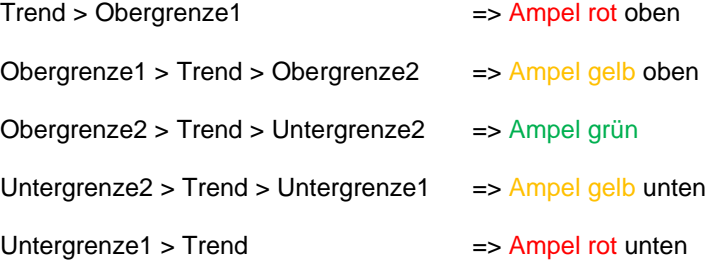

Es besteht die Möglichkeit, jeden Ampelzustand zu aktivieren/deaktivieren, so dass auch weniger als fünf Ampelstellungen umgesetzt werden können.

### **Parametrierung**

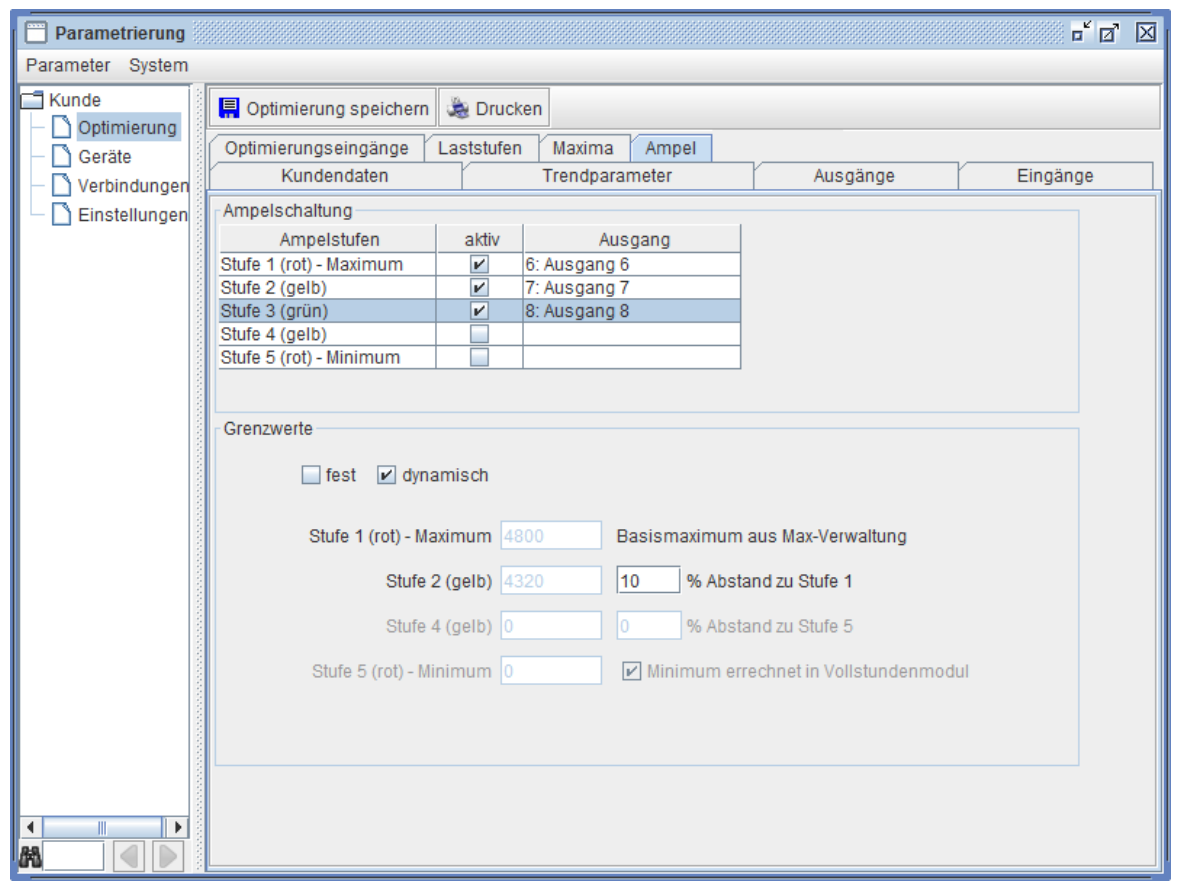

*Abbildung 7) Parametrierung der Ampelregelung*

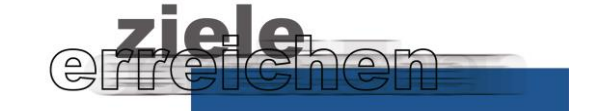

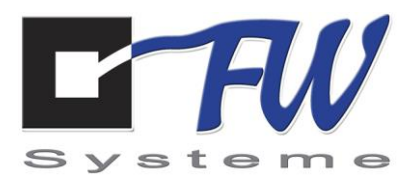

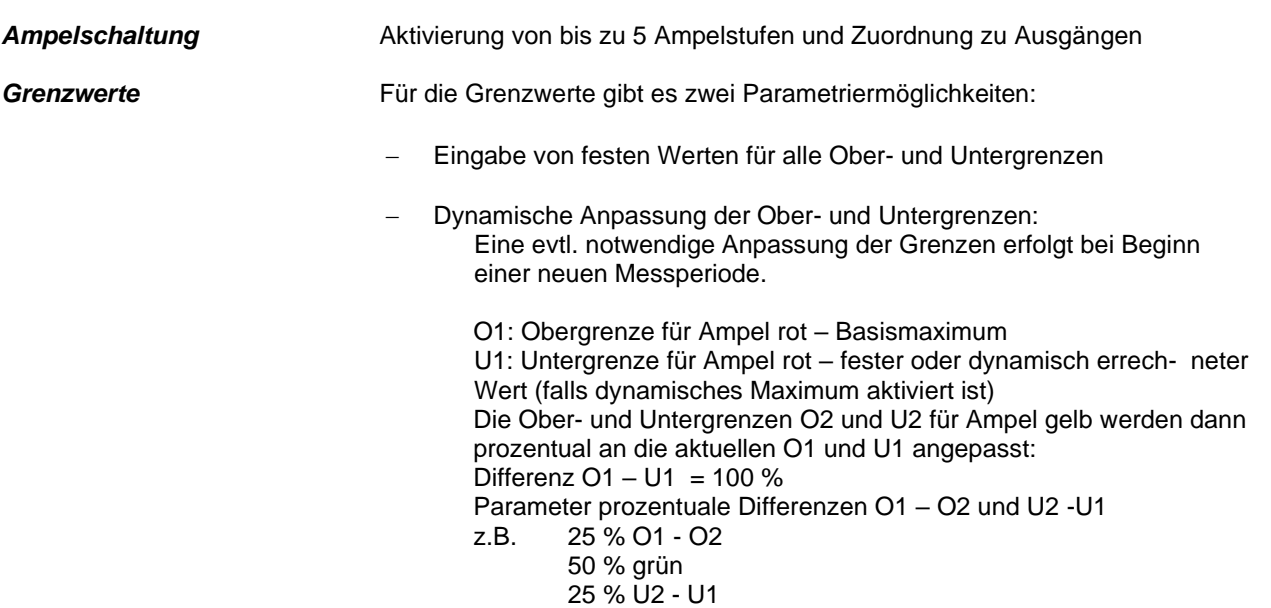

### **Visualisierung**

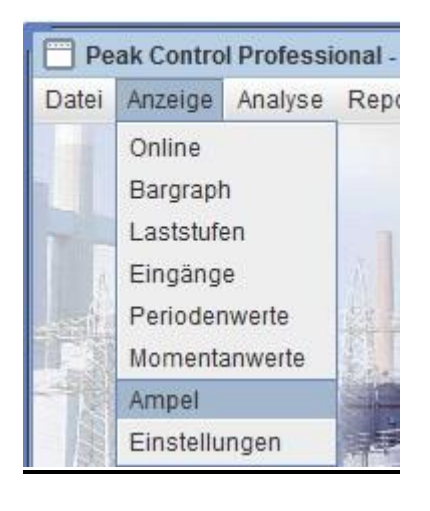

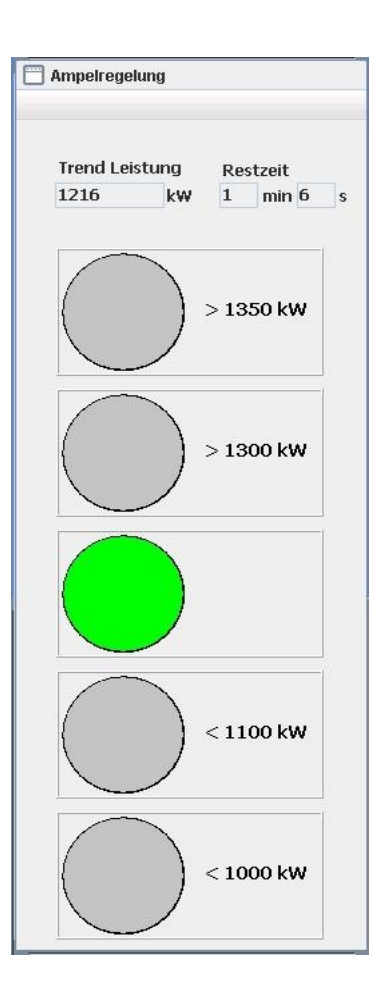

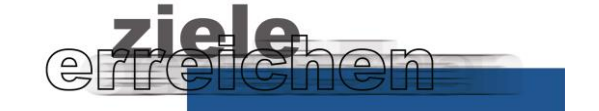

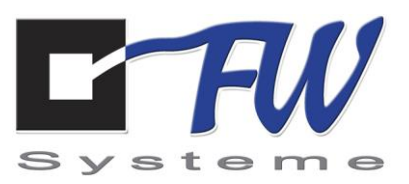

# **4. E-Mail-Versand**

Mit dem Modul E-Mail-Versand besteht in PeakControlProfessional die Möglichkeit, Schaltausgänge mit dem Versand von Emails zu verknüpfen, so dass nicht nur Hardware-Ausgänge geschaltet werden, sondern ebenfalls Meldungen, z.B. als Vorwarnung oder Information versendet werden.

In der Parametrierung ist hier eine neue Verbindungsart notwendig, in der die Einstellung der Ziel-E-Mail-Adressen erfolgt:

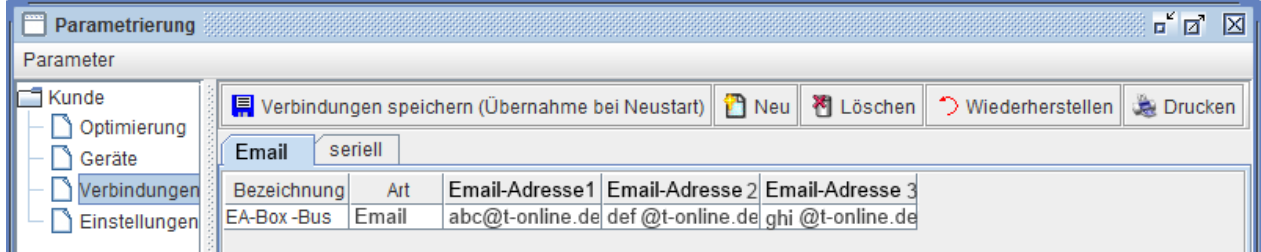

Um diese Verbindungsart mit Ausgängen verknüpfen zu können, muss noch zusätzlich ein Gerät definiert werden, welches in diesem Fall jedoch kein Hardware-Gerät abbildet:

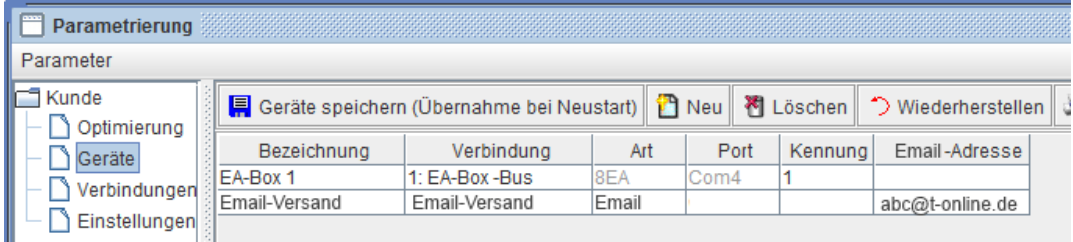

Dieses Gerät wird dann bei der Ausgangsdefinition - wie aus der Standardfunktion bekannt – dem Ausgang zugeordnet. Hier erfolgt dann die Eingabe des zu sendenden Textes:

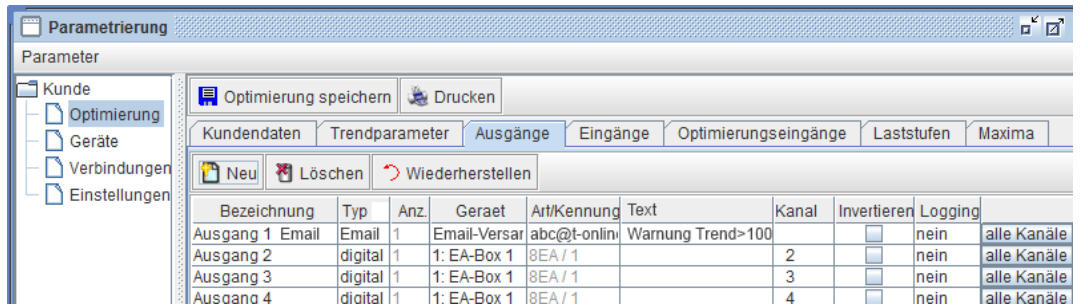

Im Text können folgende Parameter zur dynamischen Textgestaltung verwendet werden:

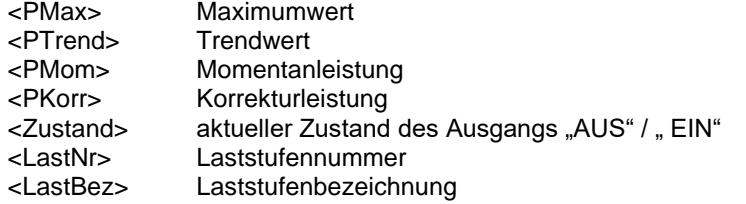

"Warnung: Trend > p<MAX>" => Email-Text: Warnung: Trend > 100

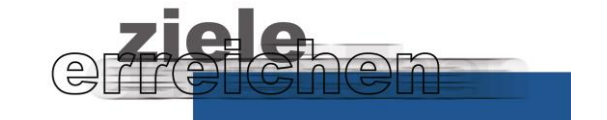

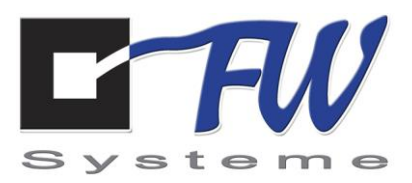

# **5. Jahresbenutzerstunden**

## **5.1 Allgemeines**

Die Jahresbenutzungsdauer wird für die Bestimmung des Netznutzungsentgeltes benötigt und errechnet sich aus der Jahresarbeit und der maximalen Leistung.

Teilt man die Jahresarbeit durch die maximale Leistung, erhält man die Jahresbenutzungsdauer, also den Wert, der besagt, wie viele Stunden im Jahr man Strom beziehen würde, würde man durchgehend die maximale Leistung beanspruchen.

Der Idealfall, absolut konstanter Verbrauch, wäre 8.760 Stunden, nämlich 365 Tage mal 24 Stunden.

#### **Individuelle Netzentgelte § 19 Abs.2 Satz 2 Stromnetzentgeltverordnung (StromNEV)**

§ 19 Abs.2 Satz 2 sieht reduzierte individuelle Netznutzungsentgelte für große Abnahmemengen vor. Betreiber von Elektrizitätsversorgungsnetzen haben Letztverbrauchern diese individuellen Entgelte anzubieten, sofern der Stromverbrauch an einer Abnahmestelle jährlich **zehn Gigawattstunden** übersteigt und die Benutzungsstundenzahl mehr als **7 000 h/a** beträgt.

PeakControlProfessional stellt mit dem Erweiterungsmodul "Jahresbenutzerstunden" Funktionen zur Auswertung und Kontrolle bzw. Einhaltung der Jahresbenutzungsdauer bereit:

- stetige Ermittlung der voraussichtlichen Jahresbenutzungsdauer
- stetige Ermittlung des möglichst einzuhaltenden Leistungsminimums
- Einführung von Vorwarnstufen für den oberen und den unteren Grenzwert
- Visualisierung und Archivierung der errechneten Werte
- Begrenzung der Jahresmaximalleistung durch PeakControlProfessional-Standardfunktionen (Trendrechnung, Schalthandlungen etc.)
- Warnsystem für evtl. Überschreitung des Maximumwertes bzw. Unterschreitung des Minimumwertes durch das Modul "Ampelregelung"

### **5.2 Berechnung Vollbenutzungsstunden und Verbrauchsminimum**

Trend Vollbenutzungsstunden:

A: bisheriger Jahresverbrauch in kWh

- A = Summe aller archivierten 15-Min-Werte
	- (Lückenfüllung durch Mittelwertbildung)
- B: Trend-Jahresverbrauch in kWh
	- B = A-Wert hochgerechnet auf 1 Jahr
- C: Maximaler Jahresleistungswert in kW
- D: Trend Vollbenutzungsstunden  $D = B / C$

Minimum:

E: Sollverbrauchswert, der erreicht werden muss  $E = C * 7000$ 

F: Mindestleistungswert, der eingehalten werden muss, um die Vollbenutzungsstundengrenze 7000 zu erreichen F = (E - A) / Reststunden des Jahres

Die Werte werden 1/4-stündlich aktualisiert. Der Wert für die Vollbenutzungsstundengrenze ist parametrierbar.

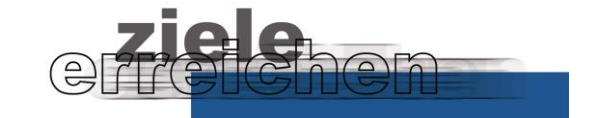

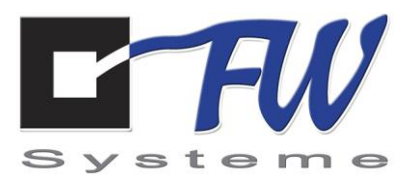

### **5.3 Archivierung Vollbenutzungsstunden und Verbrauchsminimum**

Folgende Werte werden in der Datenbank als zusätzliche 15-min-Werte archiviert:

- − Vollbenutzungsstundengrenze
- − Vollbenutzungsstunden
- − Mindestleistungswert

Die Werte können in der Grafik "Periodenwerte" zur Visualisierung ausgewählt werden. Für die Darstellung der Stundenwerte wird dann eine 2. Achse auf der rechten Seite hinzugefügt.

### **5.4 Parametrierung**

Durch die Buttons Start/Stop erfolgt die Aktivierung/Deaktivierung der stetigen Berechnung der Jahresbenutzerstunden.

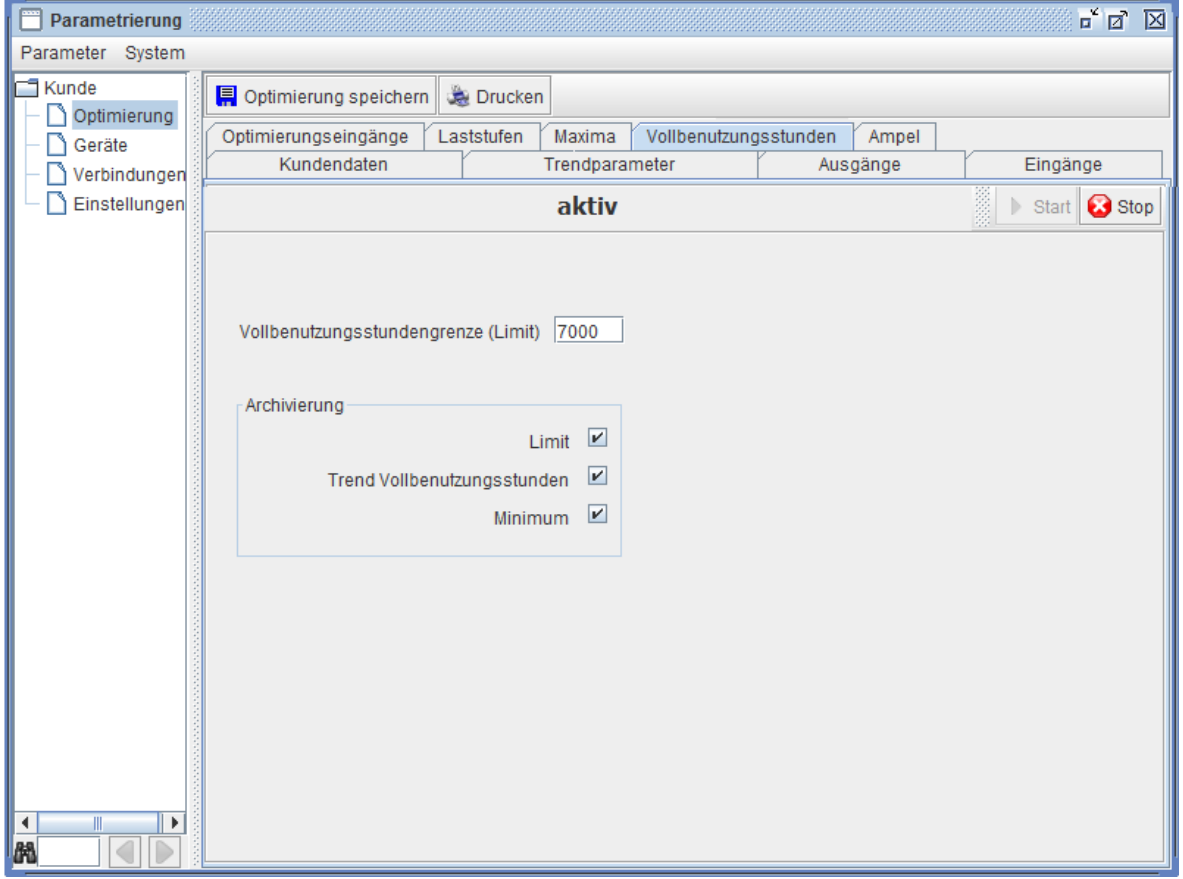

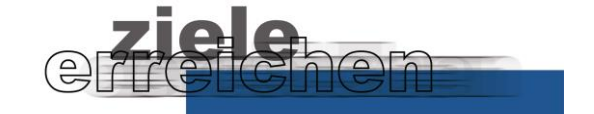

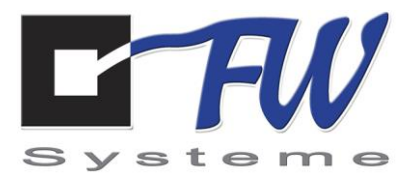

 $\sqrt{2}$ 

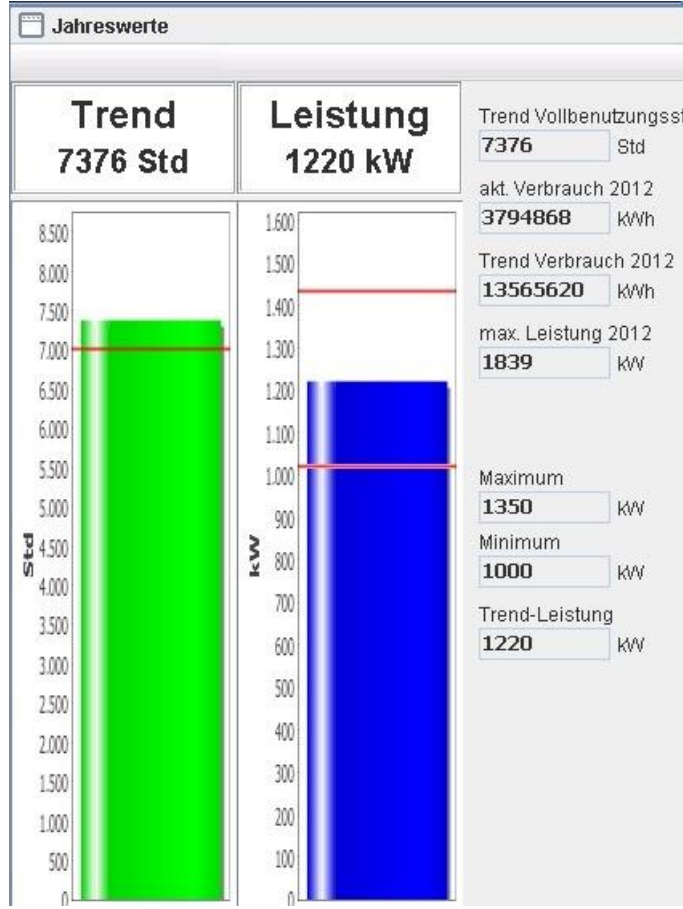

# **5.5 Visualisierung Vollbenutzungsstunden und Verbrauchsminimum**

# **5.5 Visualisierung Leistungsmaximum, Leistungsminimum und Vorwarnstufen**

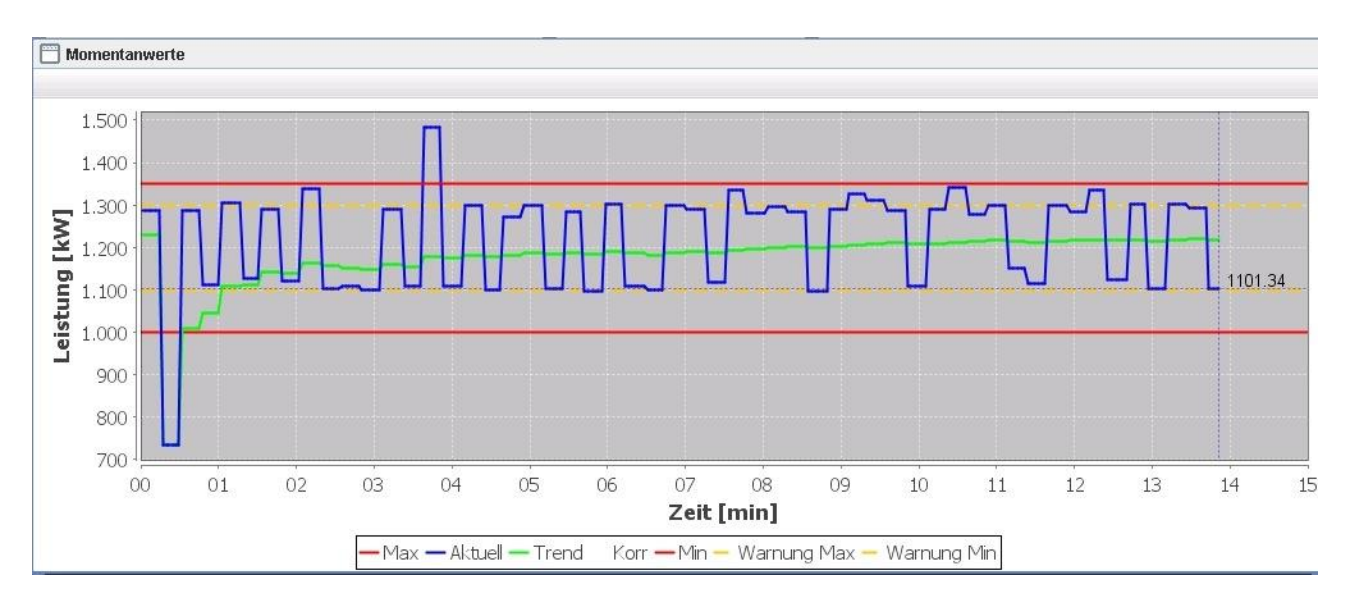

Έ

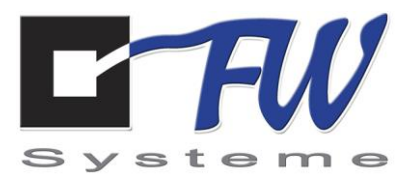

# **6. Jahresbenutzerstunden – Prognose**

## **6.1 Allgemeines**

Die Jahresbenutzungsdauer wird für die Bestimmung des Netznutzungsentgeltes benötigt und errechnet sich aus der Jahresarbeit und der maximalen Leistung.

Teilt man die Jahresarbeit durch die maximale Leistung, erhält man die Jahresbenutzungsdauer, also den Wert, der besagt, wie viele Stunden im Jahr man Strom beziehen würde, würde man durchgehend die maximale Leistung beanspruchen.

Der Idealfall, absolut konstanter Verbrauch, wäre 8.760 Stunden, nämlich 365 Tage mal 24 Stunden.

### **Individuelle Netzentgelte**

### **§ 19 Abs.2 Satz 2 Stromnetzentgeltverordnung (StromNEV)**

§ 19 Abs.2 Satz 2 sieht reduzierte individuelle Netznutzungsentgelte für große Abnahmemengen vor. Betreiber von Elektrizitätsversorgungsnetzen haben Letztverbrauchern diese individuellen Entgelte anzubieten, sofern der Stromverbrauch an einer Abnahmestelle jährlich **zehn Gigawattstunden** übersteigt und die Benutzungsstundenzahl mehr als **7 000 h/a** beträgt.

## **6.2 Funktion**

**M**it dem Erweiterungsmodul "Jahresbenutzerstunden - Prognose" stellt PeakControlProfessional Funktionen zur Auswertung und Kontrolle bzw. Einhaltung der Jahresbenutzungsdauer bereit:

- stetige Ermittlung der Prognosekurve des aktuellen Jahres
- stetige Ermittlung des voraussichtlichen Jahresverbrauchs
- stetige Ermittlung der voraussichtlichen Jahresbenutzungsdauer
- Visualisierung der errechneten Werte
- Report "Prognose Jahresbenutzungsstunden"
- Grenzwertüberwachung unterschiedlicher Regelstufen:
	- z.B. 1: 7000h
		- 2: 7050h
		- 3: 7175h
- Übernahme des einzuhaltenden Maximum in die Trendrechnung
	- Warnsystem bei Unterschreitung des Grenzwertes durch das Modul
		- "Ampelregelung"
			- Schaltung eines Relais
			- Online-Visualisierung (grün, gelb, orange, rot)
- Begrenzung der in der Parametrierung vorgegebenen Jahresmaximalleistung durch PeakControlProfessional-Standardfunktionen (Trendrechnung, Schalthandlungen etc.)

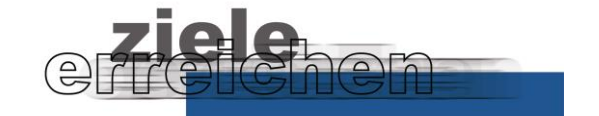

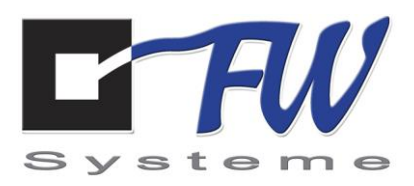

# **6.3 Prognoseverfahren, Berechnung der Prognosekurve**

Zur Auswertung, Kontrolle und Einhaltung der Jahresbenutzungsdauer ist es notwendig, den voraussichtlichen Jahresverbrauch möglichst genau zu prognostizieren.

Hierfür wird folgendes Verfahren angewendet:

Aus dem Lastverlauf des aktuellen Jahres wird der bisherige Jahresverbrauch errechnet.

Für das Prognoseverfahren wird der Lastverlauf des Vorjahres herangezogen.

Es erfolgt ein Vergleich der tatsächlichen Verbräuche bis zum aktuellen Zeitpunkt mit den Verbräuchen des Vorjahres im gleichen Zeitraum. Über diese Differenzwerte erfolgt eine Mittelwertbildung. Dieser Mittelwert wird im Folgenden **Korrekturwert** genannt.

Weiterhin besteht die Möglichkeit, für einzelne Zeitfenster den Korrekturwert pro Tag durch zusätzliche **Offsetwerte** zu verändern. Durch diese Werte lassen sich innerbetriebliche Veränderungen abbilden.

Bei der Prognose des voraussichtlichen weiteren Lastverlaufs wird der Korrekturwert zu den Werten des Vorjahres hinzuaddiert.

Daraus ergibt sich eine **Prognosekurve** für den Rest des Jahres. Der prognostizierte Verbrauch wird für die **Berechnung des Trends für die Jahresbenutzerstunden** verwendet.

### **6.4 Maximumübernahme**

Je nach Größe des aktuellen Trends für die Vollbenutzungsstunden wird das der Stufe entsprechende Maximum automatisch an die PeakControlProfessional-Trendrechnung übertragen.

### **6.5 Parametrierung**

Durch die Buttons Start/Stop erfolgt die Aktivierung/Deaktivierung der stetigen Berechnung der Jahresbenutzerstunden.

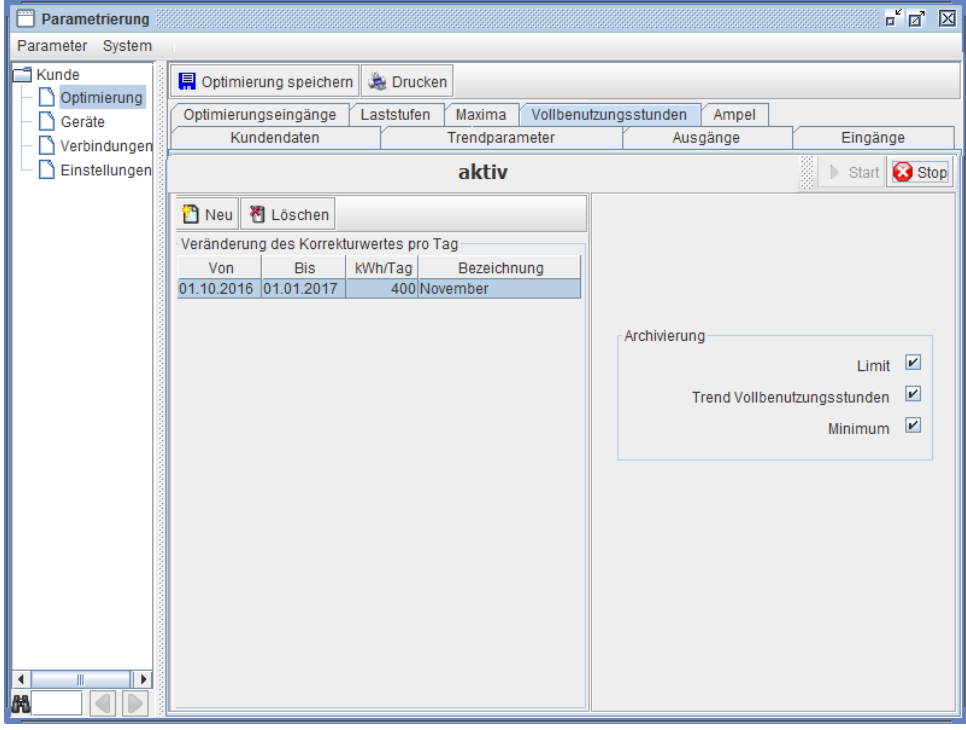

www.fw-systeme.de <u>⊠ [mail@fw-systeme.de](mailto:mail@fw-systeme.de)</u>

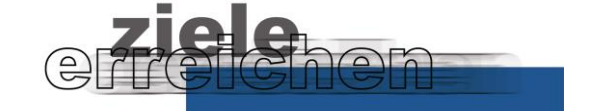

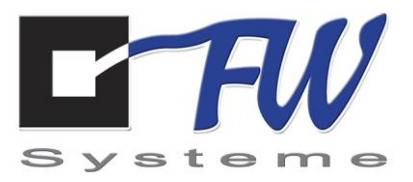

### **Ampelfunktionen**

Es erfolgt die Parametrierung der Grenzwerte für die Ampelgrenzen und die Definition der ggfs. zu schaltenden Ausgänge.

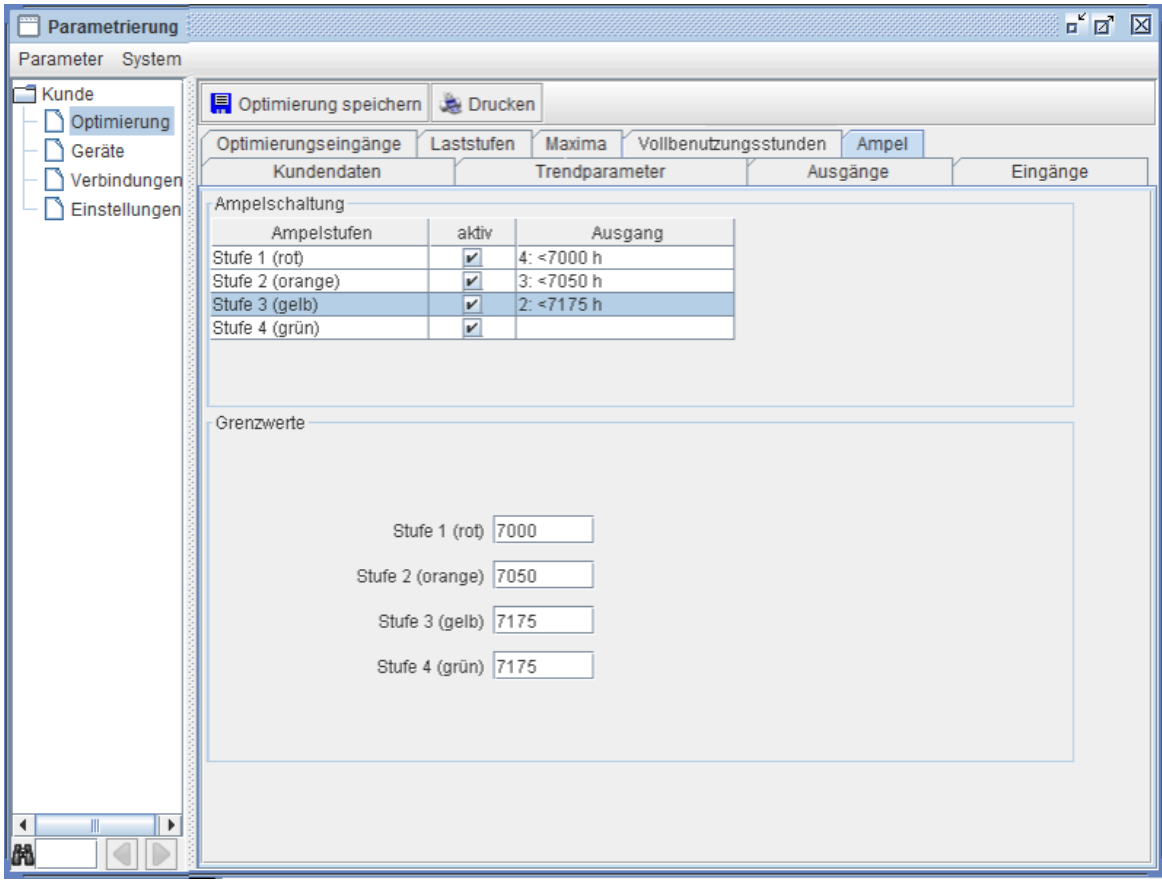

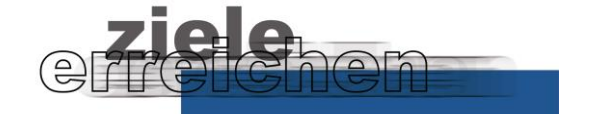

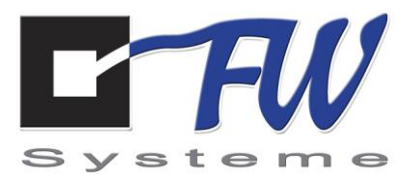

### **6.6 Visualisierung**

Online-Visualisierung der errechneten Prognosewerte und der Grenzwertüberwachung der unterschiedlichen Regelstufen (grün, gelb, orange, rot)

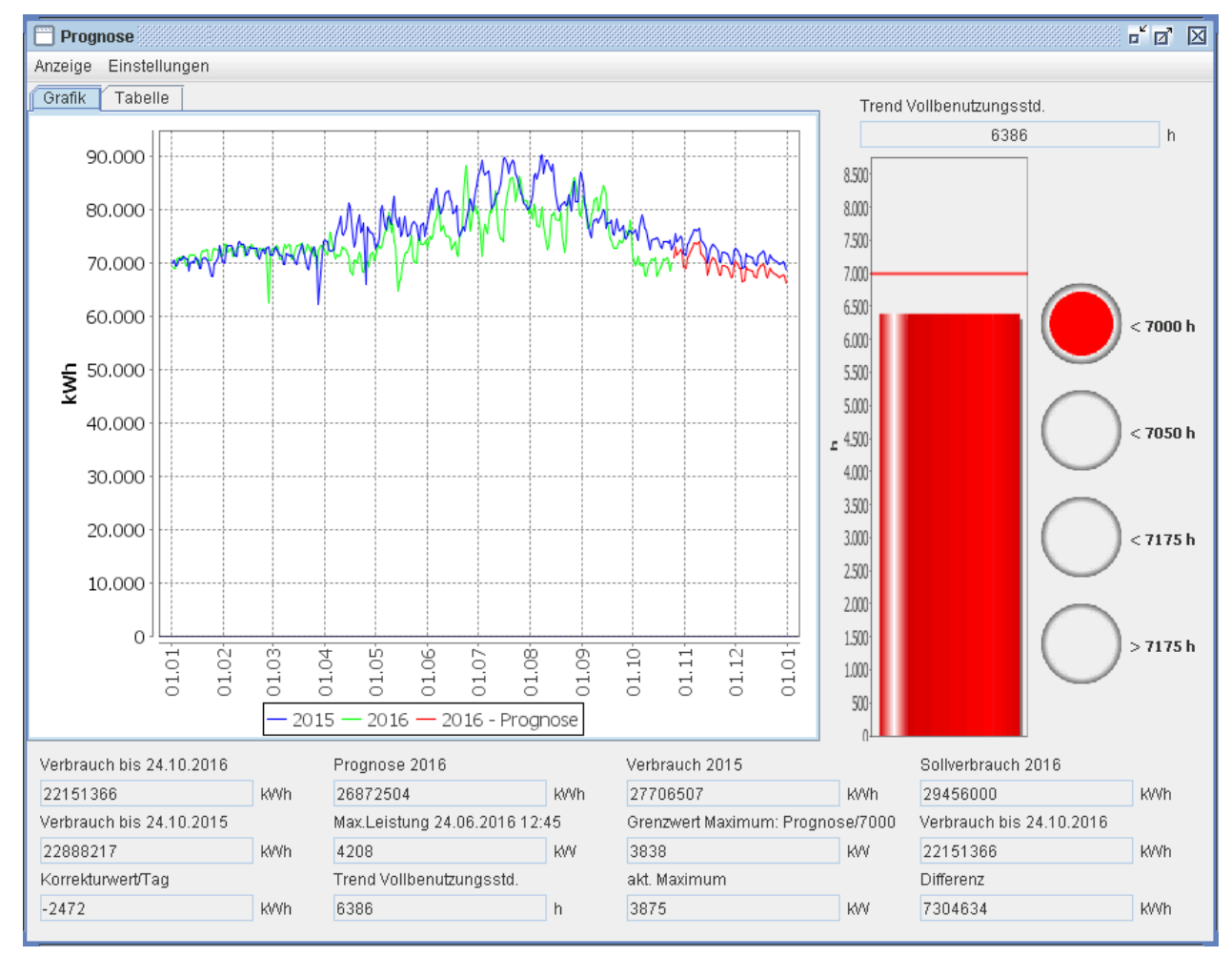

## **6.6 Report**

Die errechneten Prognosewerte des aktuellen Jahres werden in übersichtlicher Form zusammengefasst und können ausgedruckt oder als pdf gespeichert werden.

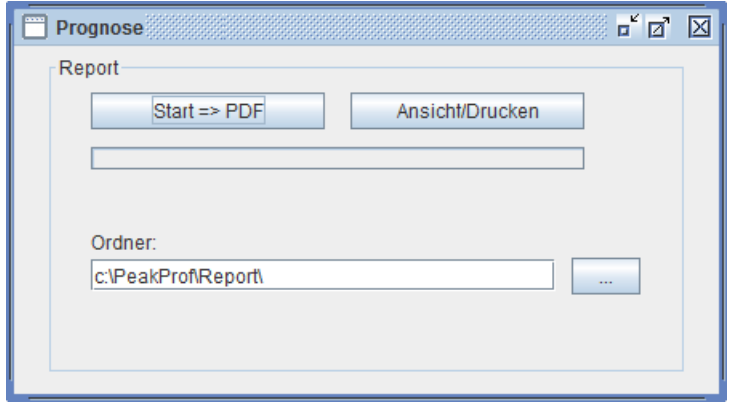

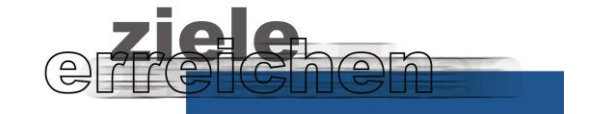

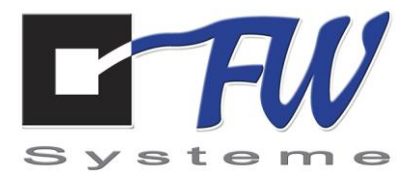

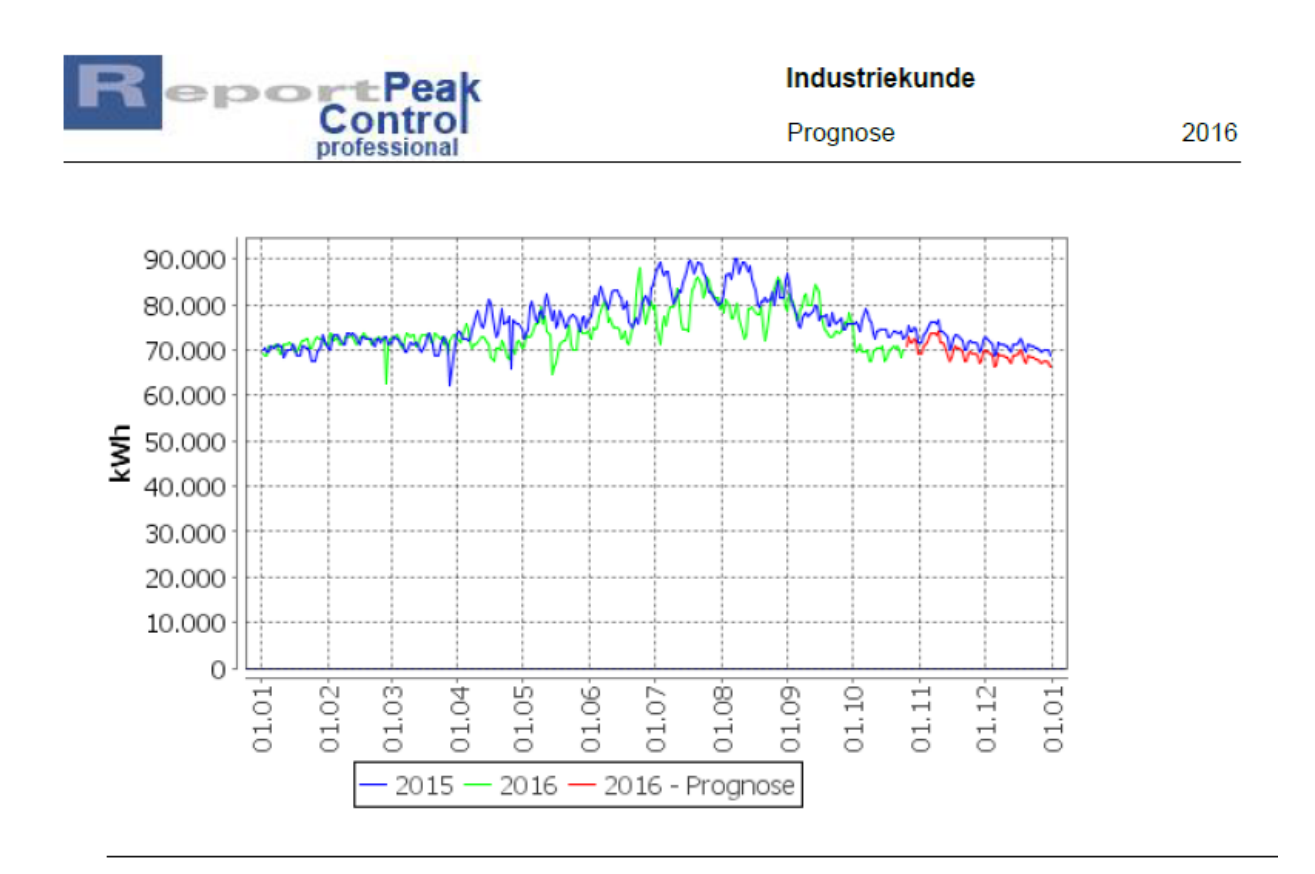

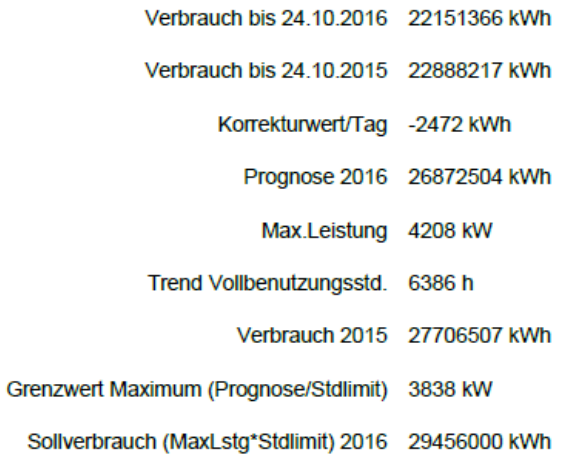

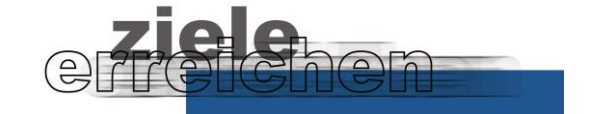

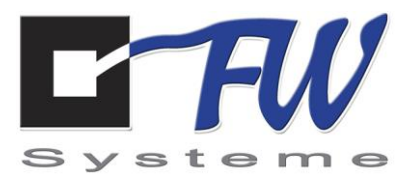

# **Atypische Netznutzung**

## **7.1 Allgemeines**

PeakControlProfessional stellt mit dem Erweiterungsmodul "Atypische Netznutzung" Funktionen zur Auswertung und Kontrolle bzw. Einhaltung der Bedingungen für die Atypische Netznutzung/Hochlastzeitfenster bereit.

### **§ 19 Abs.2 Satz 1 Stromnetzentgeltverordnung (StromNEV)**

Unternehmen, die durch aktives Lastmanagement zur Netzentlastung beitragen, können ihre Netznutzungsentgelte um bis zu 80 Prozent reduzieren.

Voraussetzung für die Vereinbarung eines individuell geminderten Netzentgeltes durch eine atypische Netznutzung ist der Nachweis, dass die eigene Höchstlast vorhersehbar und erheblich von der zeitgleichen Jahreshöchstlast des Netzbetreibers in der jeweiligen Netz- oder Umspannebene abweicht. Dazu veröffentlicht dieser bis zum 31. Oktober für das jeweils folgende Jahr seine Hochlastzeitfenster.

Nachfolgend als Beispiel ein Hochlastzeitfenster für 2016:

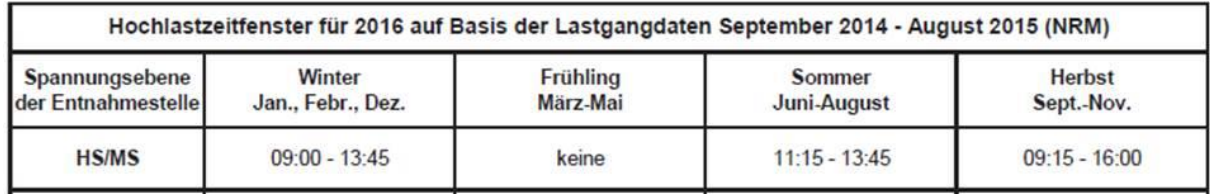

Für die Gewährung eines individuellen Netzentgelts müssen weitere Bedingungen gemäß den gesetzlichen Bedingungen und den Vorgaben der Bundesnetzagentur erfüllt sein:

### **Erheblichkeitsschwelle**

Schwellenwerte für die relevante Leistungsdifferenz sind:

- bei Niederspannung: 30 %
- bei Mittelspannung: 20 %
- bei Hochspannung: 10 %

### **Mindestdifferenz**

Mindestdifferenz von 100 kW Leistung in allen Netz- und Umspannebenen

### **Individuelle Netzentgelte**

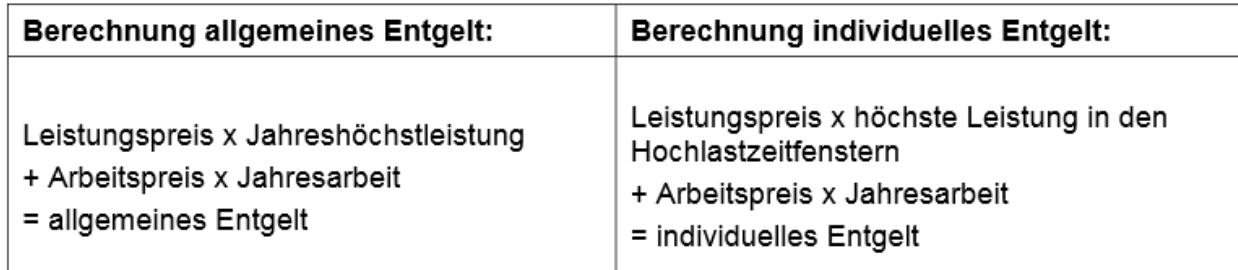

www.fw-systeme.de <u>⊠ [mail@fw-systeme.de](mailto:mail@fw-systeme.de)</u>

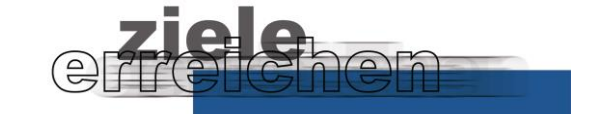

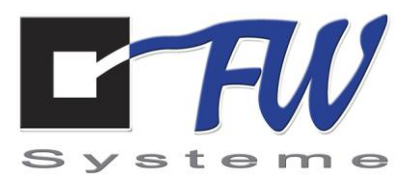

## **7.2 Parametrierung**

### **Aktivierung**

Die Funktion "Atypische Netznutzung" kann explizit manuell ein- oder ausgeschaltet werden.

### **Erfassung grundlegender Einstellungen**

- Entnahmeebenen - Jahreszeiten - Mindestdifferenz

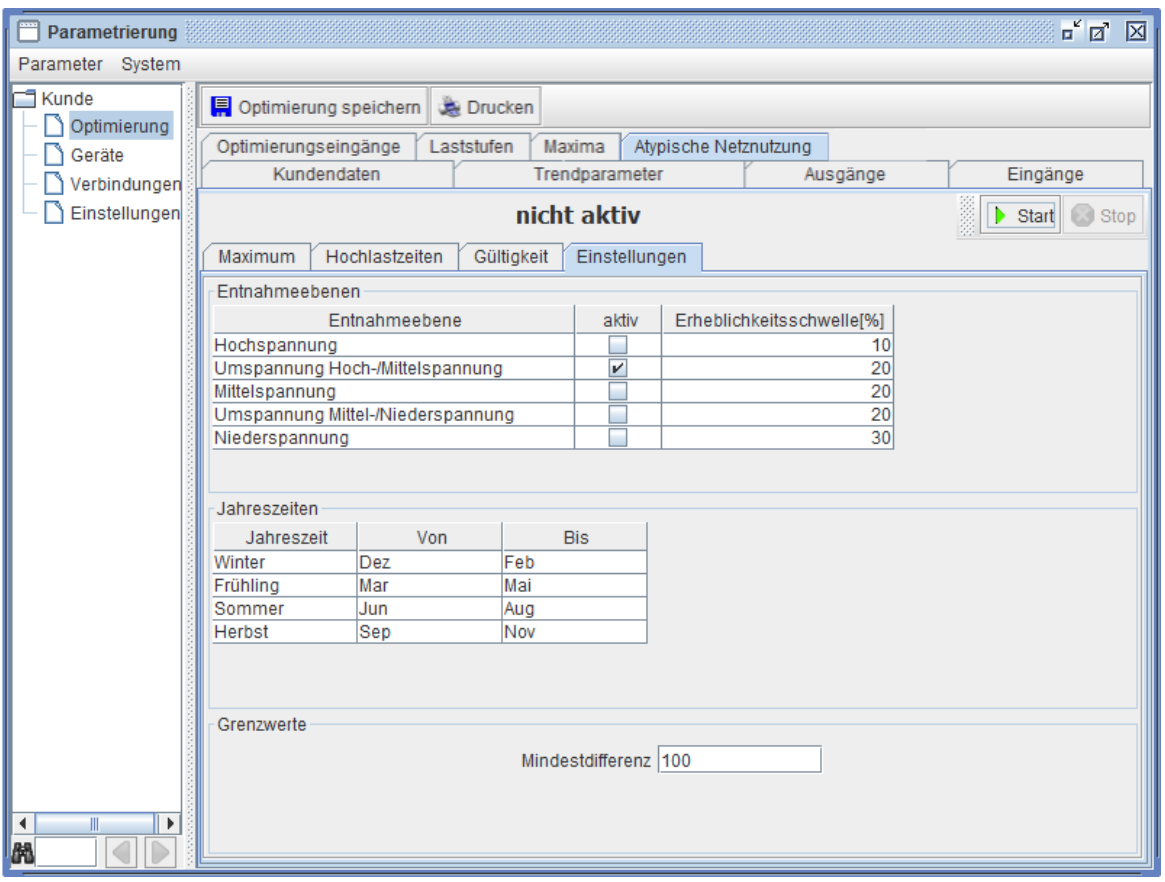

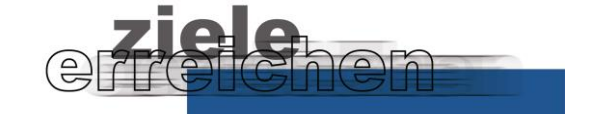

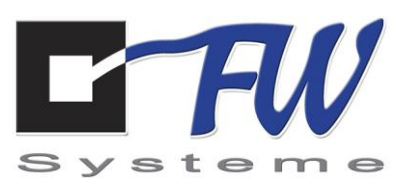

### **Erfassung Hochlastzeitfenster**

Das aktuelle Hochlastzeitfenster ist vor Jahresbeginn manuell zu erfassen. Es wird eine Tabelle zur Verfügung gestellt, in die die Zeiten für die einzelnen Jahreszeiten eingetragen werden können.

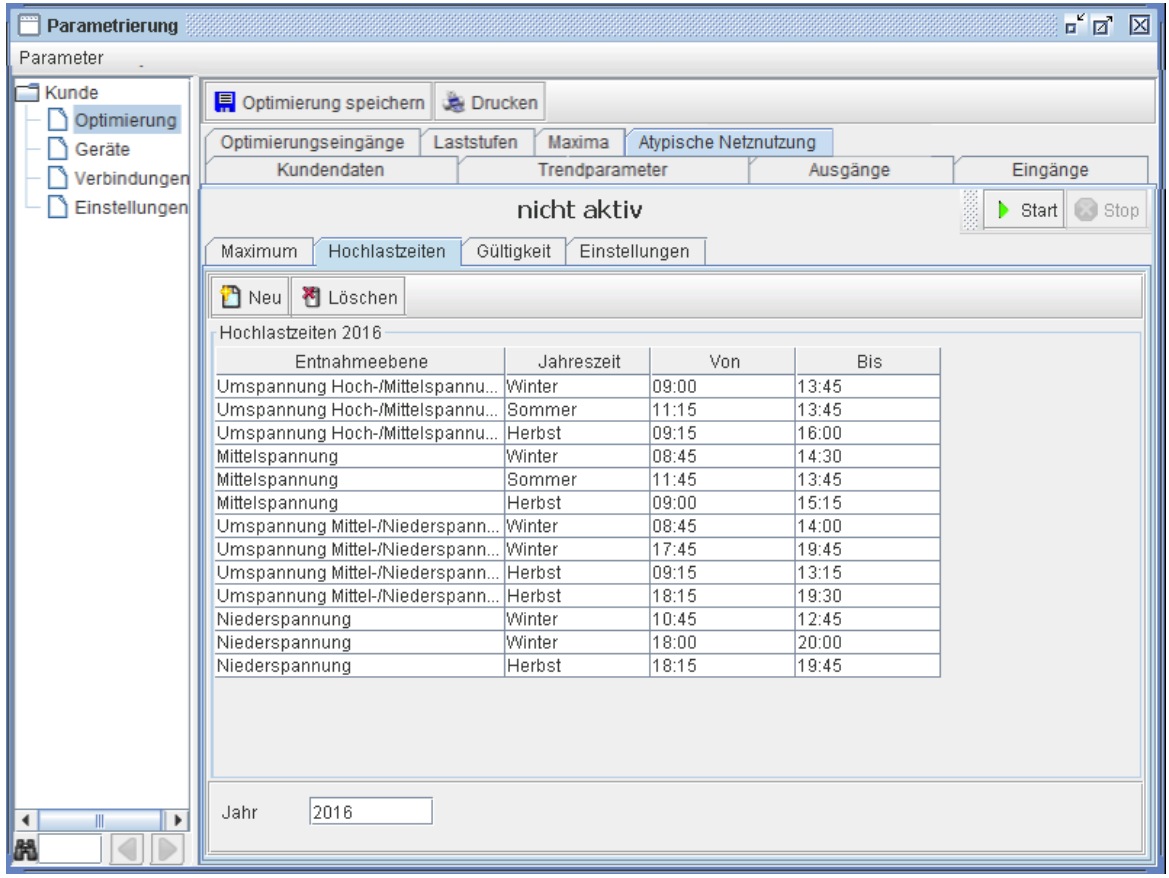

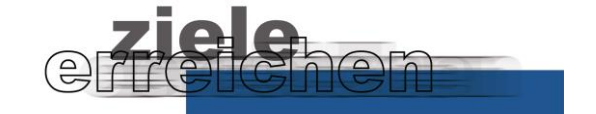

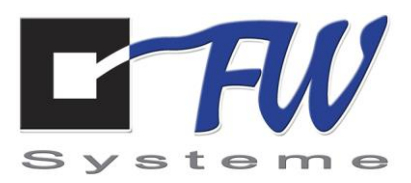

### **Erfassung Gültigkeit**

Es erfolgt eine Auswahl der Wochentage (Nebenzeiten).

Die Eingabe der erweiterten Nebenzeiten (Schwachlastzeiten) erfolgt in einem Feiertagskalender. Ebenso ist es möglich, weitere Ausnahmetage festzulegen, z.B. Brückentage).

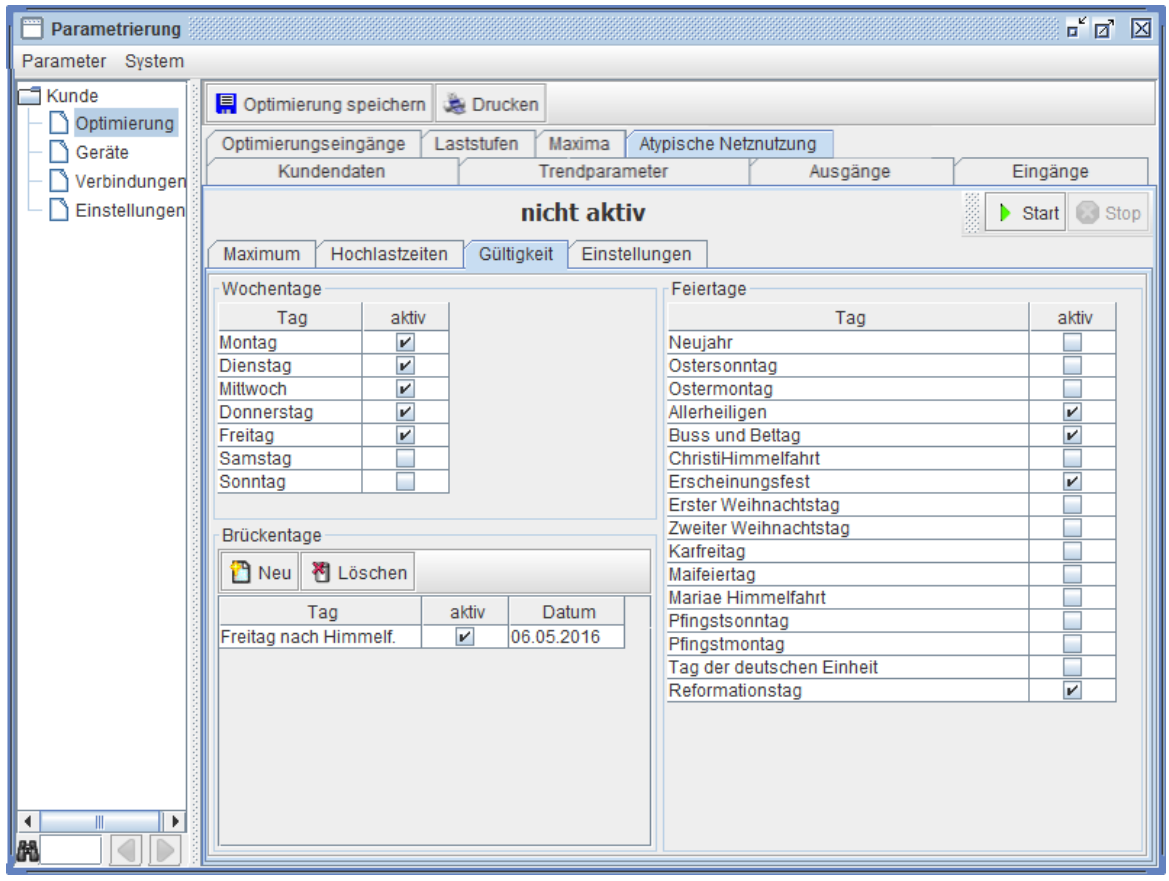

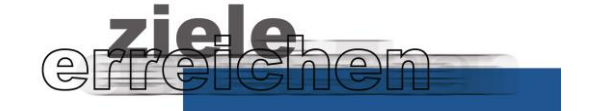

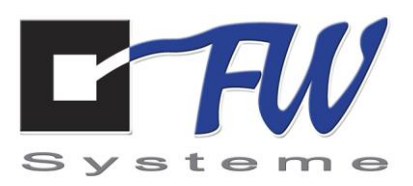

### **Parametrierung Maximum**

Das in den Hochlastzeiten einzuhaltende Maximum kann auf unterschiedliche Arten ermittelt werden:

#### **Erfassung Maximum**

Das in den Hochlastzeiten einzuhaltende Maximum ist als fester Wert manuell zu erfassen.

#### **Überwachung der Erheblichkeitsschwelle und der Mindestdifferenz**

Das für das Hochlastzeitfenster definierte Maximum wird aktuell überprüft hinsichtlich der Erheblichkeitsschwelle und der Mindestdifferenz.

- Stetiger Abgleich aktuelles Jahresmaximum und Maximum im Hochlastzeitfenster
- zwei alternative Reaktionsmöglichkeiten bei Unterschreitung der Schwelle bzw. der Differenz:
	- a. Visualisierung des kritischen Zustands durch eine grün/rot-Ampel in der Visualisierungssoftware => manuelles Eingreifen erforderlich (Maximumanpassung)
	- b. Automatische Anpassung des Maximumwertes im Hochlastzeitfenster: Maximum = Max.Jahresleistungswert – Erheblichkeitsschwelle – x %

### **Generierung Fahrplan**

Aus den oben genannten Werten wird automatisch ein "Fahrplan" generiert mit den einzuhaltenden Maximumwerten je ¼h eines jeden Tages.

#### **Begrenzung Maximalleistung**

Der einzuhaltende Maximumwert während des Hochlastzeitfensters wird durch Berücksichtigung des Fahrplans mit den PeakControlProfessional-Standardfunktionen (Trendrechnung, Schalthandlungen …) sichergestellt.

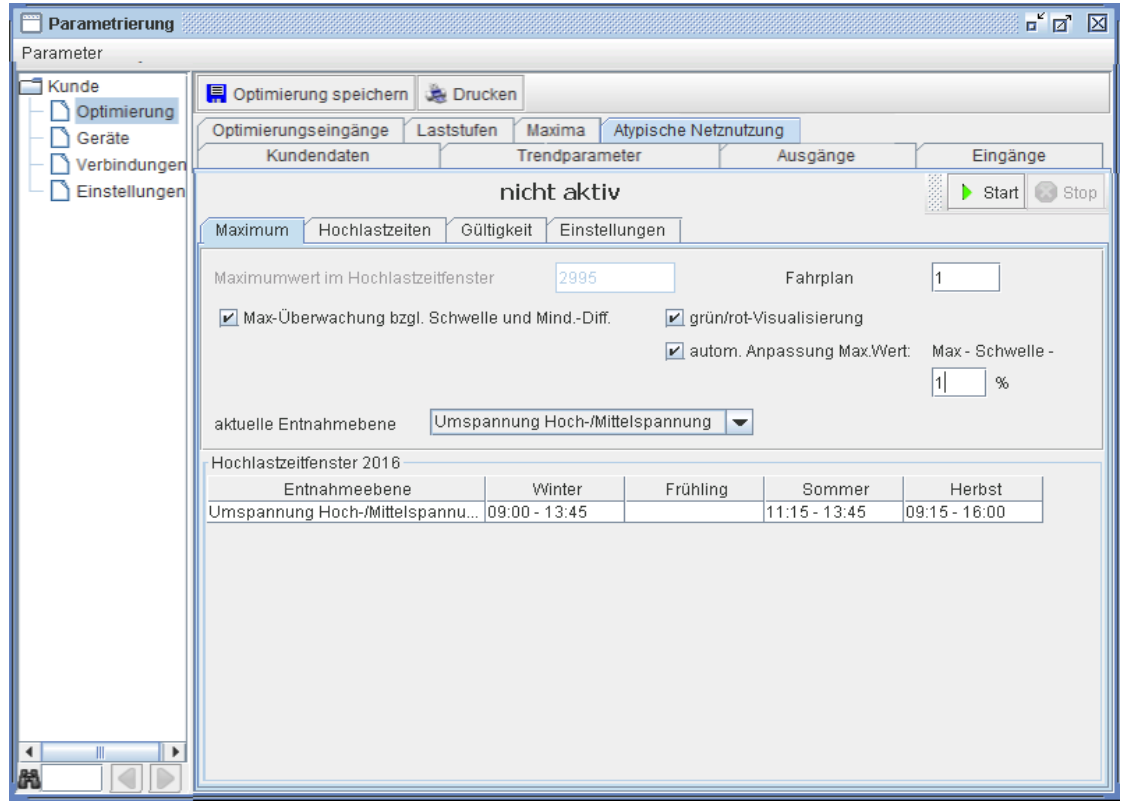

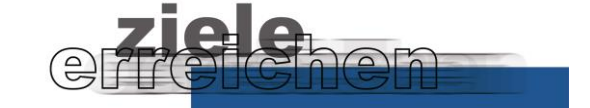

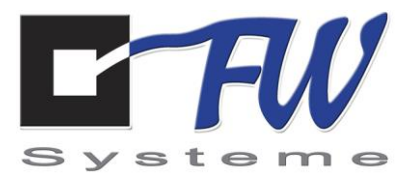

### **Parametrierung Fahrplan**

Der durch das Modul Atypische Netznutzung automatisch zu generierende Fahrplan ist wie folgt zu definieren:

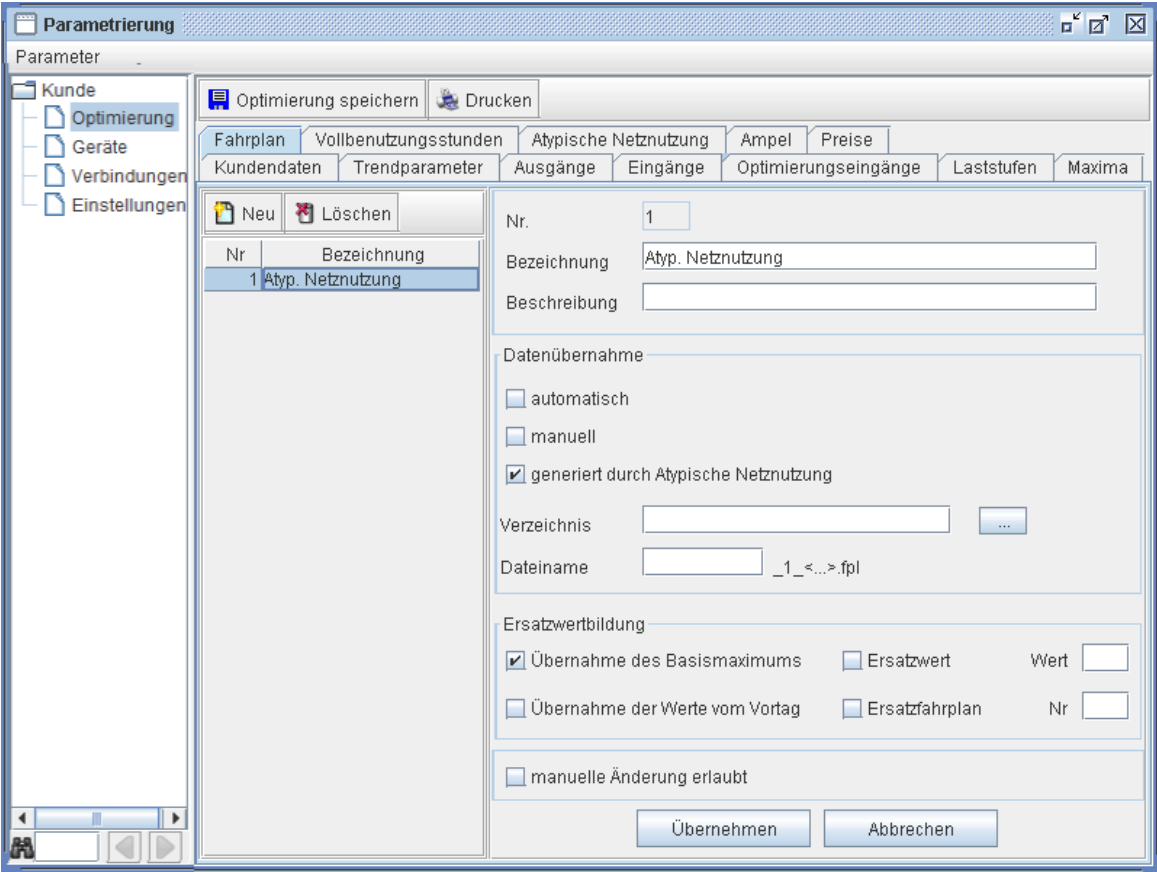

### **Erfassung der Preise**

Zur Berechnung der voraussichtlichen Einsparung ist es notwendig, den jeweils gültigen Arbeits- und Leistungspreis einzugeben.

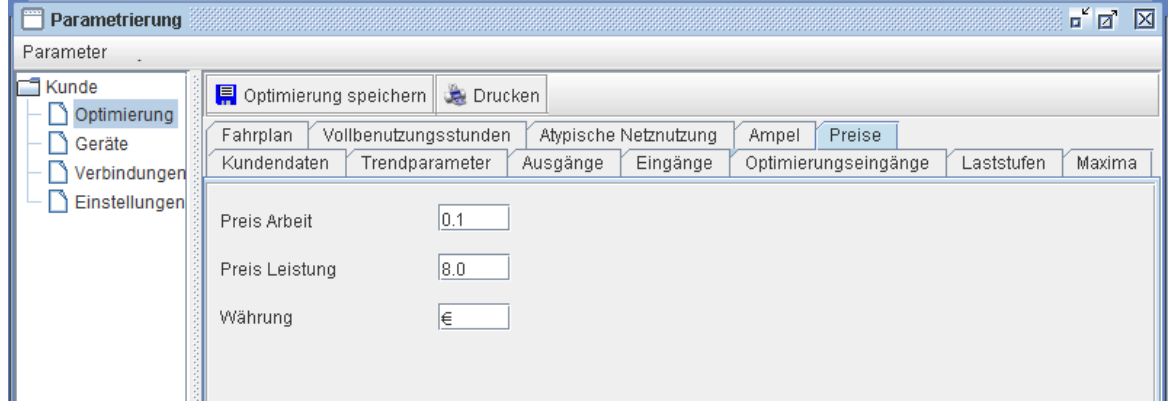

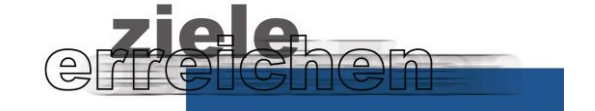

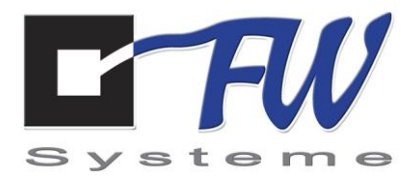

# **7.4 Visualisierung**

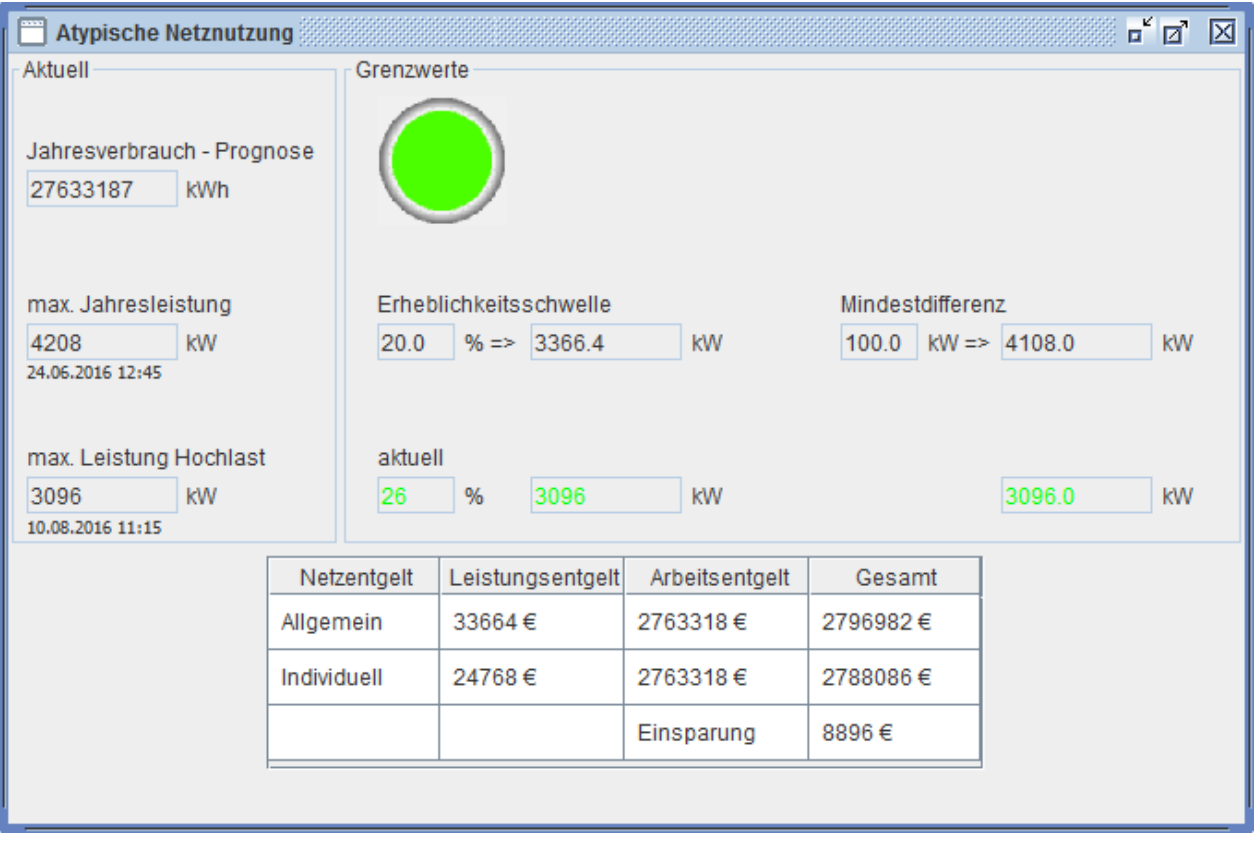

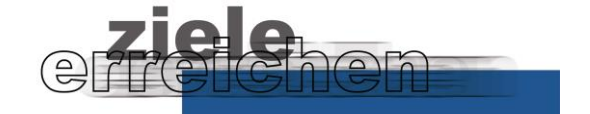

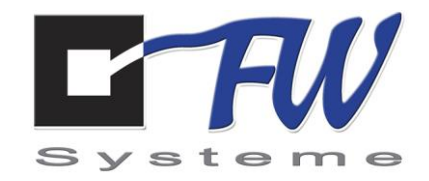

### **Weitere Visualisierungsbeispiele**

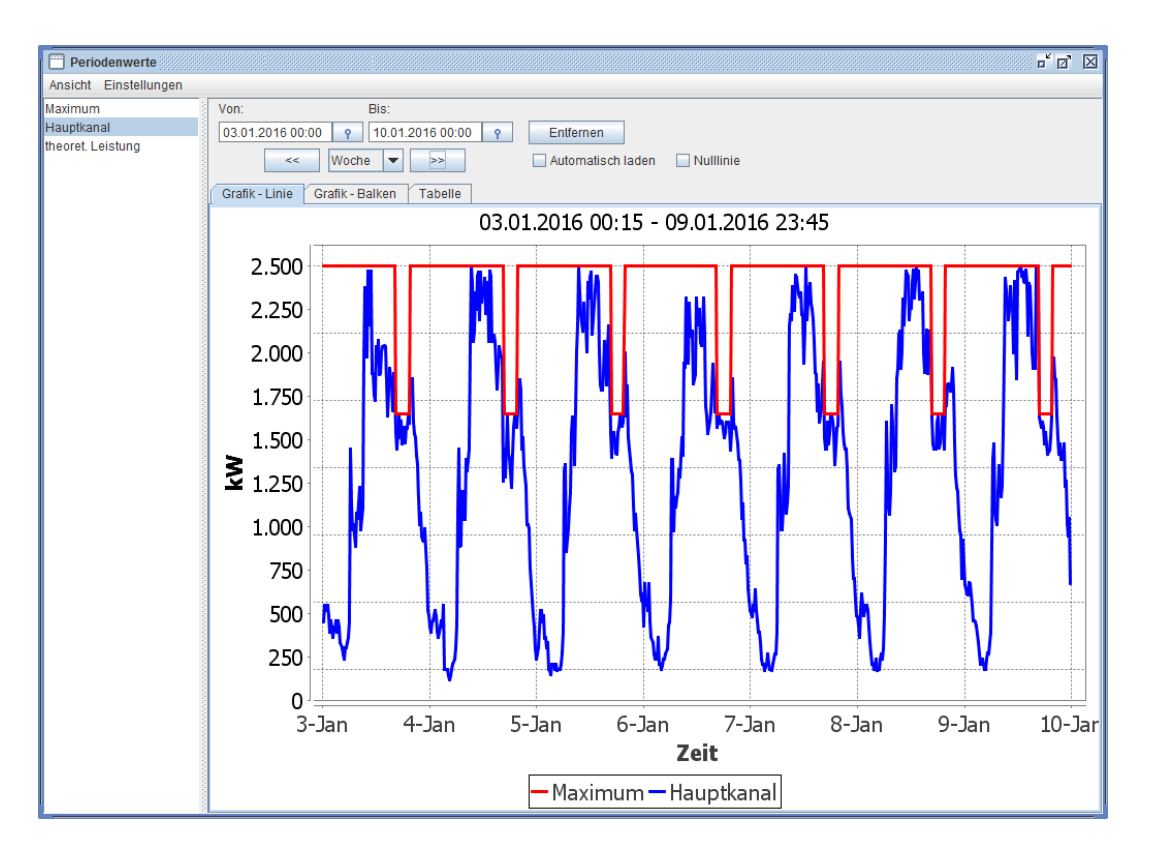

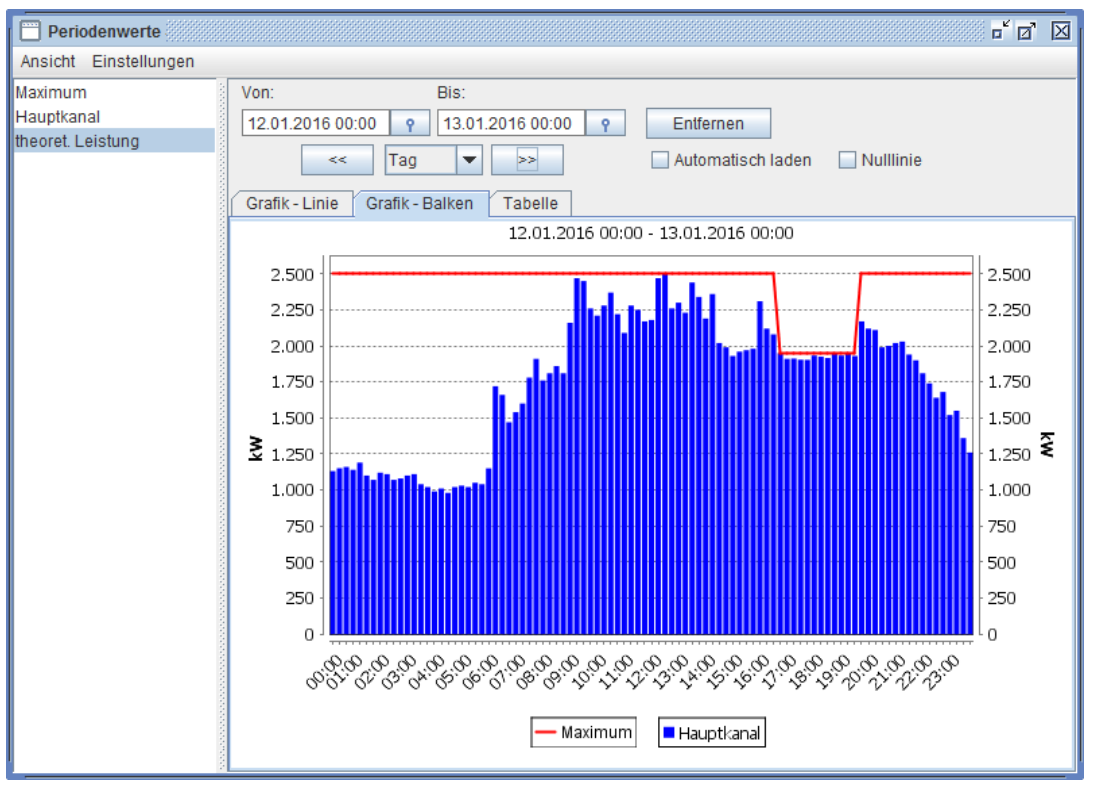

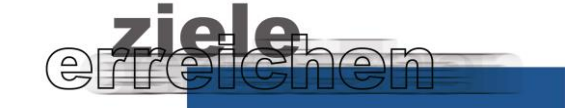

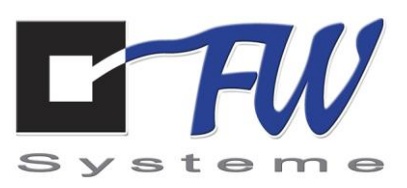

## **7.5 Report**

Die ermittelten Werte des aktuellen Jahres werden in übersichtlicher Form zusammengefasst und können ausgedruckt oder als pdf gespeichert werden.

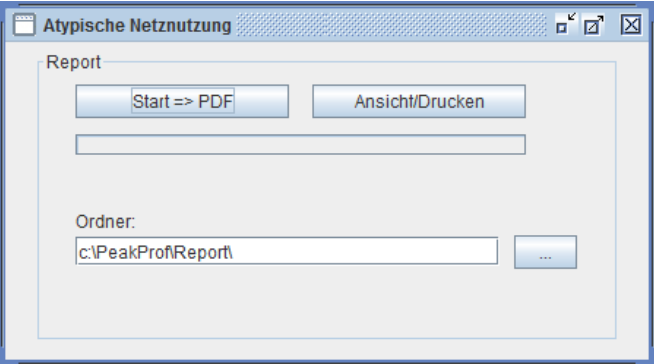

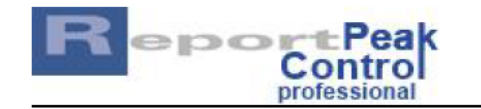

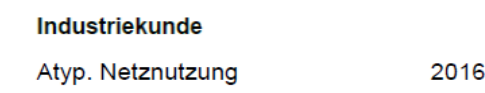

#### Höchstwerte

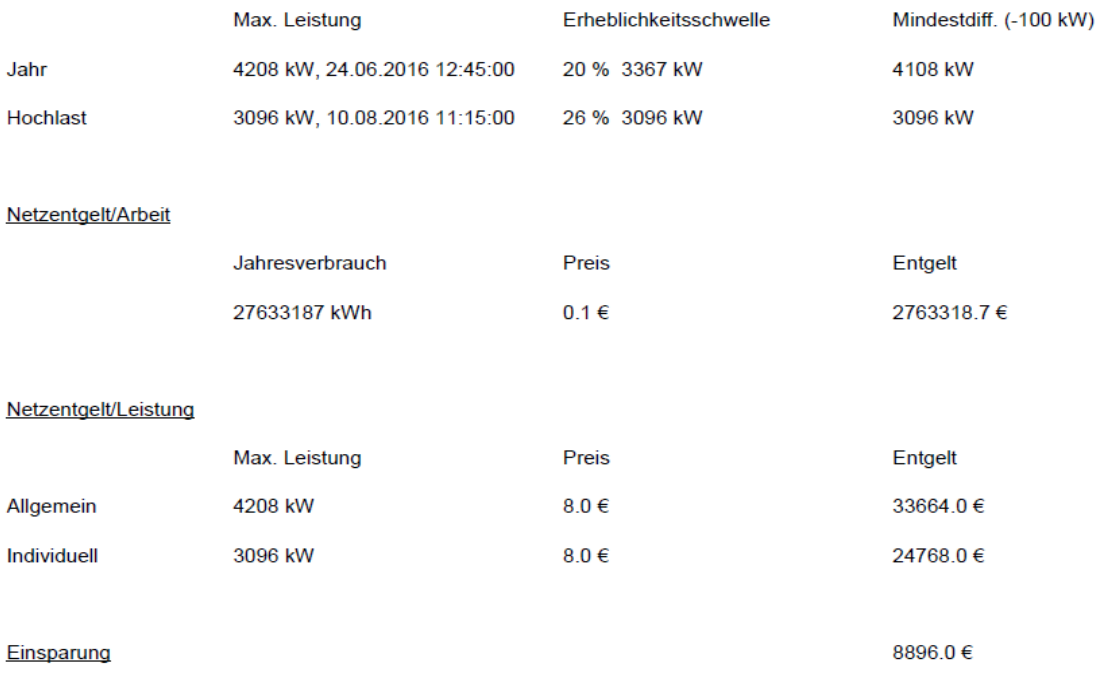

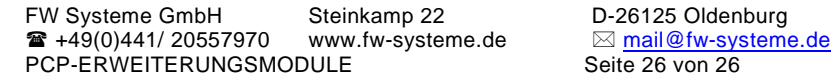

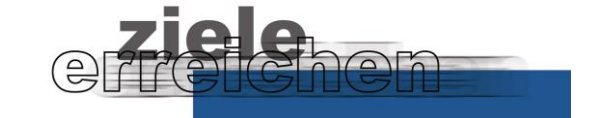